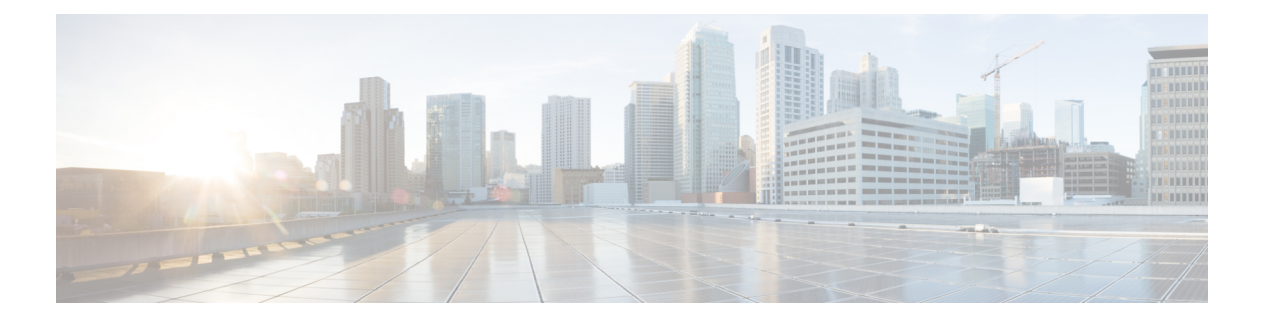

# **PTP** の設定

この章では、Cisco NX-OS デバイスで高精度時間プロトコル(PTP)を設定する方法について 説明します。

この章は、次の項で構成されています。

- PTP [について](#page-0-0) (1 ページ)
- PTP [の注意事項および制約事項](#page-6-0) (7 ページ)
- PTP [のデフォルト設定](#page-10-0) (11 ページ)
- PTP の設定 (12 [ページ\)](#page-11-0)
- PTP ユニキャスト [ネゴシエーション](#page-41-0) (42 ページ)
- [タイムスタンプ](#page-44-0) タギング (45 ページ)
- PTP [設定の確認](#page-47-0) (48 ページ)
- PTP [の設定例](#page-52-0) (53 ページ)
- [その他の参考資料](#page-54-0) (55 ページ)

# <span id="page-0-0"></span>**PTP** について

PTP は、ネットワークに分散したノード間で時刻同期を行うプロトコルで、IEEE 1588 に定義 されています。PTPを使用すると、イーサネットネットワークを介して1マイクロ秒未満の精 度で、分散したクロックを同期できます。さらに、PTP のハードウェア タイムスタンプ機能 は、ERSPAN タイプ III ヘッダのタイムスタンプ情報を提供します。この情報は、エッジ ス イッチ、集約スイッチ、およびコア スイッチ間のパケット遅延の計算に使用できます。

PTP システムは、PTP および非 PTP デバイスの組み合わせで構成できます。PTP デバイスに は、オーディナリ クロック、境界クロック、およびトランスペアレント クロックが含まれま す。非PTPデバイスには、通常のネットワークスイッチやルータなどのインフラストラクチャ デバイスが含まれます。

PTPは、システムのリアルタイムPTPクロックが相互に同期する方法を指定する分散プロトコ ルです。これらのクロックは、グランドマスタークロック(階層の最上部にあるクロック)を 持つマスター/スレーブ同期階層に編成され、システム全体の時間基準を決定します。同期は、 タイミング情報を使用して階層のマスターの時刻にクロックを調整するメンバーと、PTPタイ

ミングメッセージを交換することによって実現されます。PTPは、PTPドメインと呼ばれる論 理範囲内で動作します。

PTP は次の機能をサポートしています。

- マルチキャストおよびユニキャストPTP転送:マルチキャスト転送モードでは、PTPはデ バイス間の通信に IEEE 1588 標準に従ってマルチキャスト宛先 IP アドレス 224.0.1.129 を 使用します。送信元 IP アドレスの場合、PTP ドメインでユーザが設定可能なグローバル IPアドレスを使用します。ユニキャストトランスポートモードでは、PTPはインターフェ イスで設定可能な設定可能なユニキャスト送信元および宛先 IPア ドレスを使用します。 ユニキャスト モードとマルチキャスト モードの両方で、PTP は UDP ポートを使用しま す。イベント メッセージには 319、デバイス間の一般的なメッセージ通信には 320 を使用 します。
- PTP マルチキャスト設定は、L2 または L3 の物理インターフェイスでのみサポートされま す。L3物理インターフェイスでのみサポートされるユニキャストPTP設定。PTPは、ポー トチャネル、SVI、トンネルなどの仮想インターフェイスではサポートされません。
- IP over UDP over PTP カプセル化:PTP は、IP 上のトランスポート プロトコルとして UDP を使用します。ユニキャスト モードとマルチキャスト モードの両方で、PTP はイベント メッセージに UDP ポート 319 を使用し、デバイス間の一般的なメッセージ通信に 320 を 使用します。L2 カプセル化モードは、 ではサポートされていません。
- PTP プロファイル:PTP はデフォルト(1588)、AES67、および SMPTE 2059-2 プロファ イルをサポートします。すべての同期要求間隔と遅延要求間隔が異なります。デフォルト プロファイルの詳細については、IEEE 1588 を参照してください。AES67 および SMPTE 2059-2 の詳細については、それぞれの仕様を参照してください。
- パス遅延測定:マスターとスレーブのデバイス間の遅延を測定する遅延要求および応答メ カニズムをサポートします。ピア遅延要求および応答メカニズムは、ではサポートされて いません。
- メッセージ間隔:デバイス間でアナウンス、同期、および遅延要求メッセージを送信する 必要がある間隔を設定できます。
- •ベスト マスター クロック(BMC)の選択:BMC アルゴリズムは、1588 仕様に従って受 信したアナウンスメッセージに基づいて、PTP対応インターフェイスのマスター、スレー ブ、およびパッシブ状態を選択するために使用されます。

## **PTP** オフロード

この機能により、ライン カードに PTP 機能が分散され、システムでサポートされる PTP セッ ション数のスケーリングが可能になります。この機能は、9700-EX、9700-FX、9636C-R、 9636Q-R、および 9636C-RX ライン カードを搭載した Cisco Nexus 9500 プラットフォーム ス イッチで使用できます。

## **PTP** デバイス タイプ

PTP デバイス タイプは設定可能で、クロック タイプの設定に使用できます。

## クロック

次のクロックは、一般的な PTP デバイスです。

#### オーディナリ クロック

エンド ホストと同様に、単一の物理ポートに基づいてネットワークと通信します。オー ディナリ クロックはグランドマスター クロックとして動作できます。

### 境界クロック

通常、複数の物理ポートがあり、各ポートはオーディナリクロックのポートのように動作 します。ただし、各ポートはローカル クロックを共有し、クロックのデータ セットはす べてのポートに共通です。各ポートは、境界クロックのその他すべてのポートから使用可 能な最善のクロックに基づいて、個々の状態を、マスター(それに接続されている他の ポートを同期する)またはスレーブ(ダウンストリーム ポートに同期する)に決定しま す。同期とマスター/スレーブ階層の確立に関するメッセージは、境界クロックのプロト コル エンジンで終了し、転送されません。

#### トランスペアレント クロック

通常のスイッチやルータなどのすべてのPTPメッセージを転送しますが、スイッチでのパ ケットの滞留時間(パケットがトランスペアレント クロックを通過するために要した時 間)と、場合によってはパケットの入力ポートのリンク遅延を測定します。トランスペア レント クロックはグランドマスター クロックに同期する必要がないため、ポートの状態 はありません。

次の2種類のトランスペアレントクロックがあります。

### エンドツーエンド トランスペアレント クロック

PTPメッセージの滞留時間を測定し、PTPメッセージまたは関連付けられたフォロー アップ メッセージの修正フィールドの時間を収集します。

### ピアツーピア トランスペアレント クロック

PTPメッセージの滞留時間を測定し、各ポートと、リンクを共有する他のノードの同 じように装備されたポートとの間のリンク遅延を計算します。パケットの場合、この 着信リンクの遅延は、PTPメッセージまたは関連付けられたフォローアップメッセー ジの修正フィールドの滞留時間に追加されます。

PTPは境界クロックモードのみで動作します。シスコでは、スイッチに接続された、同期を必 要とするクロックが含まれるサーバを使用して、グランドマスタークロック (10 MHz) アッ プストリームを配置することを推奨します。 (注)

エンドツーエンドトランスペアレントクロックモードとピアツーピアトランスペアレントク ロック モードはサポートされません。

#### クロック モード

IEEE 1588 規格は、PTP をサポートするデバイスが 1 ステップと 2 ステップで動作するための 2 つのクロックモードを指定しています。

#### **1** ステップ モード:

1ステップモードでは、クロック同期メッセージに、マスターポートがメッセージを送信した 時刻が含まれます。ASIC は、同期メッセージがポートを出るときにタイムスタンプを追加し ます。1ステップモードで動作するマスターポートは、CiscoNexus 9508-FM-R および 9504-FM-R ファブリック モジュール、および Cisco Nexus 9636C-R、9636Q-R、および 9636C-RX ライン カードで使用できます。

スレーブ ポートは、同期メッセージの一部として送信されるタイムスタンプを使用します。

#### **2** ステップ モード:

2ステップモードでは、同期メッセージがポートを出た時刻は後続のフォローアップメッセー ジで送信されます。これは、デフォルトのモードです。

## **PTP** プロセス

PTPプロセスは、マスター/スレーブ階層の確立とクロックの同期の2つのフェーズで構成され ます。

PTPドメイン内では、オーディナリクロックまたは境界クロックの各ポートが、次のプロセス に従ってステートを決定します。

- 受信したすべての(マスターステートのポートによって発行された)アナウンスメッセー ジの内容を検査します
- 外部マスターのデータ セット(アナウンス メッセージ内)とローカル クロックで、優先 順位、クロック クラス、精度などを比較します
- 自身のステートがマスターまたはスレーブのいずれであるかを決定します

オーディナリ クロックと境界クロックは、**Sync**、**Delay\_Req**、**Follow\_Up**、**Delay\_Resp** イベン ト メッセージを使用してタイミング情報を生成し、伝えます。

これらのメッセージは、次のシーケンスで送信されます。

- **1.** マスターが、スレーブに **Sync**メッセージを送信し、それが送信された時刻(t1)を記録し ます。1ステップ**Sync**メッセージの場合、メッセージはマスターから送り出された時刻を 示します。2 ステップ メッセージの場合、この時刻は、後続の **Follow-Up** イベントメッ セージで送信されます。
- **2.** スレーブは、**Sync** メッセージを受信し、受信した時刻 (t2)を記録します。
- **3.** マスターはスレーブに対し、タイムスタンプ t1 を、**Follow\_Up** イベント メッセージに埋 め込むことにより送信します。
- **4.** スレーブはマスターに対し、**Delay\_Req** メッセージを送信し、送信した時刻 t3 を記録し ます。
- **5.** マスターは **Delay\_Req** メッセージを受信し、受信した時刻、t4 を記録します。
- **6.** マスターはスレーブに対し、タイムスタンプ t4 を、**Delay\_Resp** メッセージに埋め込むこ とによって送信します。
- **7.** このシーケンスの後、スレーブは 4 つすべてのタイムスタンプを所有します。これらのタ イムスタンプを使用して、マスターに対するスレーブ クロックのオフセットと、2 つのク ロック間のメッセージの平均伝達時間を計算できます。

次の図は、タイミング情報を生成して通信する PTP プロセスのイベント メッセージを示 しています。

図 **<sup>1</sup> : PTP** プロセス

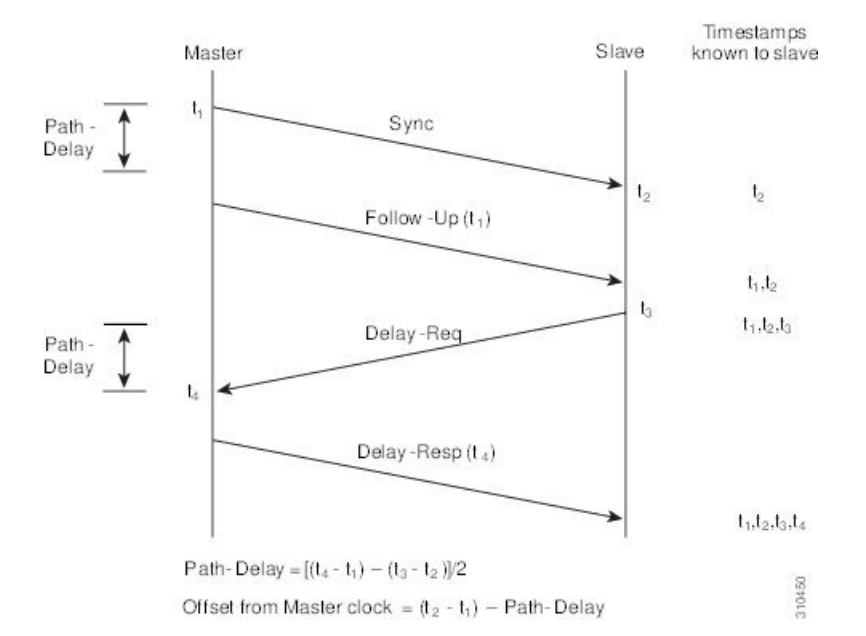

## **PTP** の **ITU-T** 電気通信プロファイル

Cisco NX-OS ソフトウェアは、ITU-T 勧告の定義に従って、PTP の ITU-T 電気通信プロファイ ルをサポートしています。プロファイルは、特定のアプリケーションにのみ適用可能なPTP設 定オプションで構成されます。

IEEE1588-2008標準に基づいてPTPを異なるシナリオに組み込むために、個別のプロファイル を定義することができます。電気通信プロファイルは、IEEE1588-2008標準で定義されている デフォルトの動作とはいくつかの点で異なります。主要な相違点については、以降の項で説明 します。

次の項では、PTP でサポートされている ITU-T 電気通信プロファイルについて説明します。

## **Telecom Profile G.8275.1**

シスコの Telecom Profile G.8275.1 機能は、ITU-T *G.8275.1* をサポートします。これは、ネット ワーク標準からの完全なタイミングサポートによる、フェーズ/時間同期用の高精度時間プロ トコル Telecom プロファイルです。G.8275.1 プロファイルは、PTP プロトコルに参加している すべてのネットワークデバイスとの電気通信ネットワークにおける時刻およびフェーズの同期 要件を満たしています。SyncEを使用したG.8275.1プロファイルは、時刻およびフェーズの同 期の周波数安定性を向上させます。

G.8275.1 プロファイルの特徴は次のとおりです。

- 同期モデル:G.8275.1プロファイルは、ホップバイホップ同期モデルを採用しています。 マスターからスレーブへのパス内の各ネットワークデバイスは、ローカルクロックをアッ プストリーム デバイスに同期させ、ダウンストリーム デバイスに同期を提供します。
- クロック選択:G.8275.1 プロファイルでは、同期用のクロックを選択する代替 BMCA も 定義され、ネットワーク内のすべてのデバイスのローカルポートのポート状態がプロファ イル用に定義されています。BMCAの一部として定義されているパラメータは次のとおり です。
	- クロック クラス
	- クロック精度
	- オフセット調整されたログのバリアンス
	- 優先順位 2
	- クロック ID
	- 削除されるステップ
	- ポート ID
	- notSlave フラグ
	- ローカル優先度

• ポート状態の決定:ポート状態は、代替のBMCAアルゴリズムに基づいて選択されます。

- パケット レート:アナウンス パケットの公称パケット レートは、Sync/Follow-Up および Delay-Request/Delay-Response パケットの場合、それぞれ毎秒 8 パケットおよび毎秒 16 パ ケットです。
- 転送メカニズム:G.8275.1 プロファイルは、イーサネット PTP 転送メカニズムのみをサ ポートします。
- モード:G.8275.1 プロファイルは、マルチキャスト モードでのみデータ パケットの転送 をサポートします。転送は、転送可能または転送不可能なマルチキャスト MAC アドレス に基づいて行われます。
- クロックタイプ:G.8275.1プロファイルは、次のクロックタイプをサポートしています。
	- Telecom Grandmaster (T-GM): 他のネットワーク デバイスにタイミングを提供し、 ローカル クロックを他のネットワーク デバイスと同期させません。
	- Telecom Time Slave Clock (T-TSC): スレーブ クロックは、ローカル クロックを別の PTP クロックに同期させますが、他のネットワーク デバイスには PTP 同期を提供し ません。
	- Telecom Boundary Clock (T-BC) は、ローカル クロックを T-GM またはアップスト リーム T-BC クロックに同期させ、タイミング情報をダウンストリーム T-BC または T-TSC クロックに提供します。

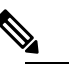

違 Telecom Boundary Clock (T-BC) は、Cisco NX-OS Release 9.3(5)でサポートされている唯一のクロック タイプです。

• ドメイン番号:G.8275.1 プロファイル ネットワークで使用できるドメイン番号は 24 ~ 43 です。デフォルトのドメイン番号は 24 です。

# <span id="page-6-0"></span>**PTP** のハイ アベイラビリティ

PTP のステートフル リスタートはサポートされません。リブート後またはスーパーバイザ ス イッチオーバー後に、実行コンフィギュレーションが適用されます。ハイアベイラビリティの 詳細については、『Cisco Nexus 9000 シリーズ NX-OS ハイ [アベイラビリティおよび冗長性ガ](https://www.cisco.com/c/en/us/td/docs/switches/datacenter/nexus9000/sw/7-x/high_availability/guide/b_Cisco_Nexus_9000_Series_NX-OS_High_Availability_and_Redundancy_Guide_7x.html) [イド](https://www.cisco.com/c/en/us/td/docs/switches/datacenter/nexus9000/sw/7-x/high_availability/guide/b_Cisco_Nexus_9000_Series_NX-OS_High_Availability_and_Redundancy_Guide_7x.html)』を参照してください。

# **PTP** の注意事項および制約事項

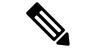

スケールの情報については、リリース特定の『*Cisco Nexus 9000 Series NX-OS Verified Scalability Guide*』を参照してください。 (注)

PTP 用 Cisco Nexus 9000 シリーズスイッチの注意事項と制約事項は次のとおりです。

- PTP が正常に機能するには、最新の SUP およびラインカードの FPGA バージョンを使用 する必要があります。FPGAのアップグレードについては、リリースノートのランディン グページにアクセスし、「FPGA / EPLDアップグレードリリースノート(NX-OSモードス イッチ)」セクションに移動して、ご使用のソフトウェアバージョンのFPGA / EPLDアッ プグレードリリースノートを参照してください。[https://www.cisco.com/c/en/us/support/switches/](https://www.cisco.com/c/en/us/support/switches/nexus-9000-series-switches/products-release-notes-list.html) [nexus-9000-series-switches/products-release-notes-list.html](https://www.cisco.com/c/en/us/support/switches/nexus-9000-series-switches/products-release-notes-list.html)「インストール ガイドライン」のト ピックを参照してください。
- Cisco NX-OS リリース 10.2(1)F 以降では、PTP プロファイル 8275-1 で ing-sup(入力スー パーバイザ TCAM リージョンのサイズ)を 768 に明示的にカービングする必要はありま せん。
- PTPv1 転送と機能 VMCT1を同時に有効にすることはサポートされていません。
- PTP テレコム プロファイルには次の注意事項と制約事項があります。
	- PTP テレコム プロファイルは、Cisco Nexus 93180YC-FX3S スイッチでのみサポート されます。
	- •デフォルトでは、毎秒1パルス (1PPS) の出力が有効になっています。UTC/SMB ポートは出力モードであるため、1 PPS 出力が有効になります。
	- PTP クラス B のみがサポートされます。
	- Telecom Boundary Clock (T-BC) のみがサポートされます。
	- シスコの Telecom Profile G.8273.2 機能は、ITU-T *G.8273.2*:通信境界クロックおよび 通信時間スレーブ クロックのタイミング特性標準に準拠しています。ただし、1 PPS 出力が PTP と整合していないことを除きます。

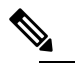

**貸** 時刻および PTP GM は、Cisco NX-OSリリース 9.3(5) で はサポートされていません。

- CiscoNX-OSリリース9.3(5)以降、PTPコマンドのCLI動作は次のように変更されました。
	- ほとんどの PTP コマンドは、同じコマンドを再度適用してもエラーを返しません。
	- ほとんどのPTPコマンドは、「no」コマンドとして入力されたパラメータを検証しま せん。たとえば、現在設定されているコマンドが「ptp sync interval -3」の場合、「no ptp sync interval -1」はその否定として受け入れられます。
- PTP はネットワークごとに 1 つのドメインに制限されます。
- ユーザ データグラム プロトコル (UDP) 上の PTP 転送がサポートされます。イーサネッ ト上の転送はサポートされません。
- PTPはマルチキャスト通信をサポートします。PTPはユニキャスト通信もサポートしてい ますが、ユニキャスト モードはオプションです。
- PTP は境界クロック モードをサポートします。エンドツーエンド トランスペアレント ク ロック モードとピアツーピア トランスペアレント クロック モードはサポートされませ ん。
- PTP デバイスにはマルチキャストまたはユニキャストPTPモードを設定することを推奨し ますが、マルチキャストモードとユニキャストモードの両方を一緒に設定することは推奨 しません。
- PTP はポートチャネル メンバー ポートで有効にできます。
- スレーブポートから受信したすべての管理メッセージは、すべてのPTP対応ポートに転送 されます。スレーブ ポートから受信した管理メッセージは処理されません。
- •タイムスタンプタギング (TTAG) は、次のプラットフォームスイッチでサポートされて います。
	- Cisco Nexus 9200 プラットフォーム スイッチ:Cisco NX-OS リリース 7.0(3)I6(1) 以降
	- Cisco Nexus 9364C : Cisco NX-OS リリース 7.0(3)I7(2) 以降
	- Cisco Nexus 9332C : Cisco NX-OS リリース 9.2(3) 以降
	- Cisco Nexus 9300-EX プラットフォーム スイッチ:Cisco NX-OS リリース 7.0(3)I6(1) 以 降
	- Cisco Nexus 9300-FX プラットフォーム スイッチ:Cisco NX-OS リリース 7.0(3)I7(3) 以 降
	- Cisco Nexus 9300-FX2 プラットフォーム スイッチ:Cisco NX-OS リリース 9.3(3) 以降
	- Cisco Nexus 9300-FX3 および -GX プラットフォーム スイッチ:Cisco NX-OS リリース 9.3(5) 以降
	- -EX/-FX ライン カード搭載の Cisco Nexus 9500 プラットフォーム スイッチ
- RACL を使用して PTP 制御パケットを照合するには、L3 インターフェイスで PIM を有効 にします。
- Cisco Nexus 9000 シリーズ スイッチに PTP を設定する場合は、clock protocol ptp vdc 1コマ ンドを使用して、PTPを使用するようにクロックプロトコルを設定します。NTPは、Cisco Nexus 9000 シリーズ スイッチに設定された PTP と共存できません。
- PTP は、100G 9408PC ライン カードおよび 100G M4PC 汎用拡張モジュール (GEM) を除 き、すべての Cisco Nexus 9000 シリーズおよび 3164Q ハードウェアでは利用できません。
- Cisco NX-OS リリース 9.3(3) 以降、Cisco Nexus 9504-FM-R プラットフォーム スイッチで は PTP が利用できます。
- PTP correction-range、PTP correction-range logging、および PTP mean-path-delay コマンドは、 Cisco Nexus 9508-R ライン カードでサポートされます。
- Cisco Nexus 31108PC-V および 31108TC-V スイッチの場合、100 Gの速度で動作するポート では PTP はサポートされません。
- Cisco Nexus 9000 シリーズ スイッチでは、マスター PTP ポートで操作の混合非ネゴシエー ト モードがサポートされます。つまり、スレーブ クライアントがユニキャスト遅延要求 PTP パケットを送信すると、Cisco Nexus 9000 はユニキャスト遅延応答パケットで応答す ることを意味します。また、スレーブクライアントがマルチキャスト遅延要求PTPパケッ トを送信すると、Cisco Nexus 9000 はマルチキャスト遅延応答パケットで応答します。混 合非ネゴシエートモードが機能するには、BC デバイスの ptp 送信元 *IP* アドレス設定で使 用される送信元 IP アドレスが、BC デバイスの物理または論理インターフェイスでも設定 されている必要があります。推奨されるベストプラクティスは、デバイスのループバック インターフェイスを使用することです。
- Cisco NX-OSリリース9.2(1) 以降では、Cisco Nexus 9732C-EX、9736C-EX、および 97160YC-EX ライン カードが PTP オフロードをサポートしています。
- Cisco NX-OSリリース 9.3(1) からリリース 7.0(3)I7 にダウングレードする際には、その前 に、PTP オフロードを設定解除する必要があります。Cisco NX-OSリリース7.0(3)I7 の場 合、PTP オフロードは、9636PQ、9564PX、9464PX、および 9536PQ ライン カード上の Cisco Nexus 9000 プラットフォーム スイッチではサポートされません。
- Cisco Nexus 93108TC-EX および 93180YC-EX スイッチは、混合モードおよびユニキャスト モードでの PTP をサポートします。Cisco Nexus 9396 スイッチは PTP 混合モードをサポー トします。
- 同期間隔 *-3*での PTP は、Cisco Nexus 9508-R ファミリ ライン カードでのみサポートされ ます。より高い同期間隔はサポートされません。
- PTP ユニキャストはデフォルトの VRF でのみサポートされます(PTP ユニキャストはオ フロード モードではサポートされません)。
- PTP は、ステートフル高可用性ではサポートされません。
- PTP は、管理インターフェイスではサポートされません。
- PTPは、PTP メッセージを配信するための混合モードをサポートします。これは、接続さ れたクライアントから受信した遅延要求メッセージのタイプに基づいて Cisco Nexus デバ イスが自動的に検出するものなので、設定は不要です。
- PTP は、FEX インターフェイスではサポートされません。
- PTP 対応ポートは、ポート上で PTP をイネーブルにしない場合、PTP パケットを識別せ ず、これらのパケットにタイムスタンプを適用したり、パケットをリダイレクトしたりし ません。
- 9636C-R、9636C-RX、または 9636Q-R ライン カードを搭載した Cisco Nexus 9504 および 9508プラットフォームスイッチでは、マスターポートとスレーブポートはワンステップ モードで動作できます。これらのライン カードでは、ワンステップ モードを設定できま す。ワンステップ モードでのスレーブ ポート動作がデフォルトです。
- PTP ワンステップ モードは、9636C-R、9636C-RX、または 9636Q-R ライン カードを搭載 した Cisco Nexus 9504 および 9508 プラットフォーム スイッチの PTP オフロードモードで のみサポートされます。Cisco NX-OS リリース 9.3(3) 以降では、ワンステップ モードが設 定されると、PTP オフロードが自動的に有効になります。
- PTP が有効になっているトポロジで、GrandMaster デバイスにプロファイルが設定され、 冗長 GrandMaster がネットワークに展開されている場合、GrandMaster のプロファイルを 変更するには、最初にスイッチへの GrandMaster に設定されているポートをシャットダウ ンし、プロファイルを変更してから、ポートを再度有効にする必要があります。例えば、 AES7 プロファイルから SMPTE プロファイルに、またはその逆の移動です。
- デフォルトの 1588 と SMPTE-2059-2/aes67 の間の PTP プロファイルの混在はサポートされ ていますが、SMPTE-20159-2 と AES67 の間の PTP プロファイルの混在はサポートされて いません。
- Cisco NX-OSリリース10.1(2)以降では、N9K-C9504-FM-GおよびN9K-C9508-FM-Gプラッ トフォーム スイッチで PTP(IEEE 1588)がサポートされます。
- Cisco NX-OSリリース10.1(2) 以降では、N9K-X9624D-R2 ライン カードで PTP がサポート されます。
- Cisco NX-OS リリース 10.2(1) 以降、PTP IPv6 トランスポートは N9K-C93180YC-FX3S プ ラットフォームでサポートされます。
- QoS TCAM リージョンの入力 SUP[ingress-sup] は、動作するために PTPIPv6 トランスポー トで 768 以上に設定する必要があります。
- Cisco NX-OS リリース 10.2(1)F 以降、ユニキャスト ネゴシエーションは、 N9K-C93180YC-FX3S プラットフォームのデフォルト プロファイルで IPv4 および IPv6 ア ドレスに対してサポートされます。
- プラットフォーム スイッチはクラス B でのみサポートされ、クラス C のサポートを満た しません。
- 8275.2 には CLI プロファイル コマンドはありません。これは、APTS がサポートされてい る場合にのみ追加されます。このリリースの機能は、「デフォルト」モードでのみ動作し ます。

# <span id="page-10-0"></span>**PTP** のデフォルト設定

次の表に、PTP パラメータのデフォルト設定を示します。

表 **<sup>1</sup> :** デフォルトの **PTP** パラメータ

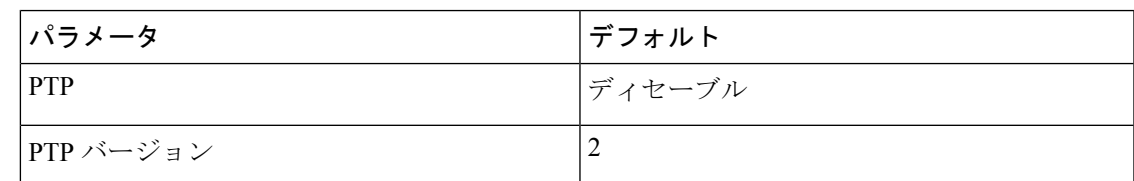

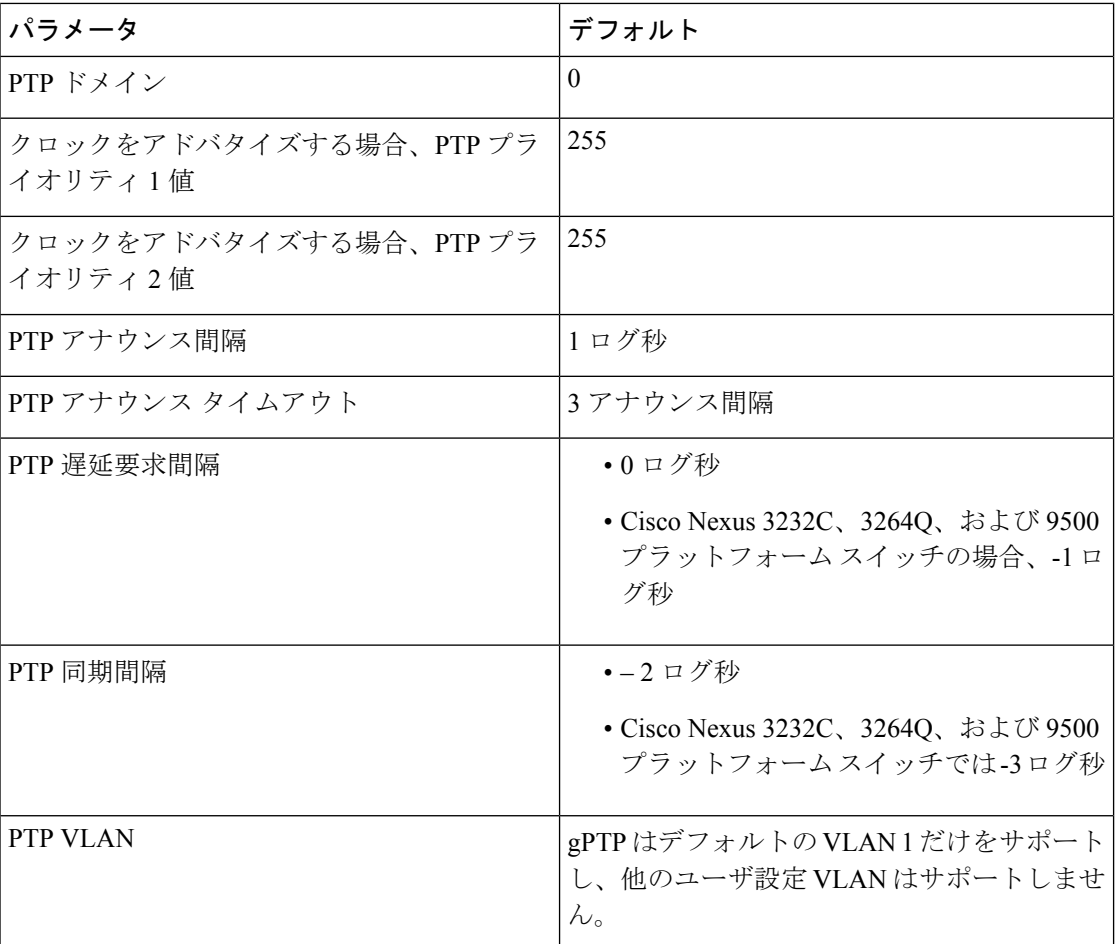

# <span id="page-11-0"></span>**PTP** の設定

# **PTP** のグローバルな設定

デバイスでPTPをグローバルにイネーブルまたはディセーブルにできます。また、ネットワー ク内のどのクロックがグランドマスターとして選択される優先順位が最も高いかを判別するた めに、さまざまな PTP クロック パラメータを設定できます。

 $\mathscr{P}$ (注)

PTP が正常に機能するには、最新の SUP および LC FPGA バージョンを使用する必要がありま す。FPGAのアップグレードについては、リリースノートのランディングページにアクセスし、 「FPGA/EPLDアップグレードリリースノート(NX-OSモードスイッチ)」セクションに移動 して、ご使用のソフトウェアバージョンのFPGA / EPLDアップグレードリリースノートを参照 してください。[https://www.cisco.com/c/en/us/support/switches/nexus-9000-series-switches/](https://www.cisco.com/c/en/us/support/switches/nexus-9000-series-switches/products-release-notes-list.html) [products-release-notes-list.html](https://www.cisco.com/c/en/us/support/switches/nexus-9000-series-switches/products-release-notes-list.html)「インストールガイドライン」のトピックを参照してください。

1 ステップ モードまたは 2 ステップ モードに関係なく、PTP プロトコルによって更新される ローカル クロックのクロック プロトコル PTP vdc1 を常に設定する必要があります。設定は、 **show running-config clock\_manager** コマンドを使用して確認できます。 (注)

## 手順

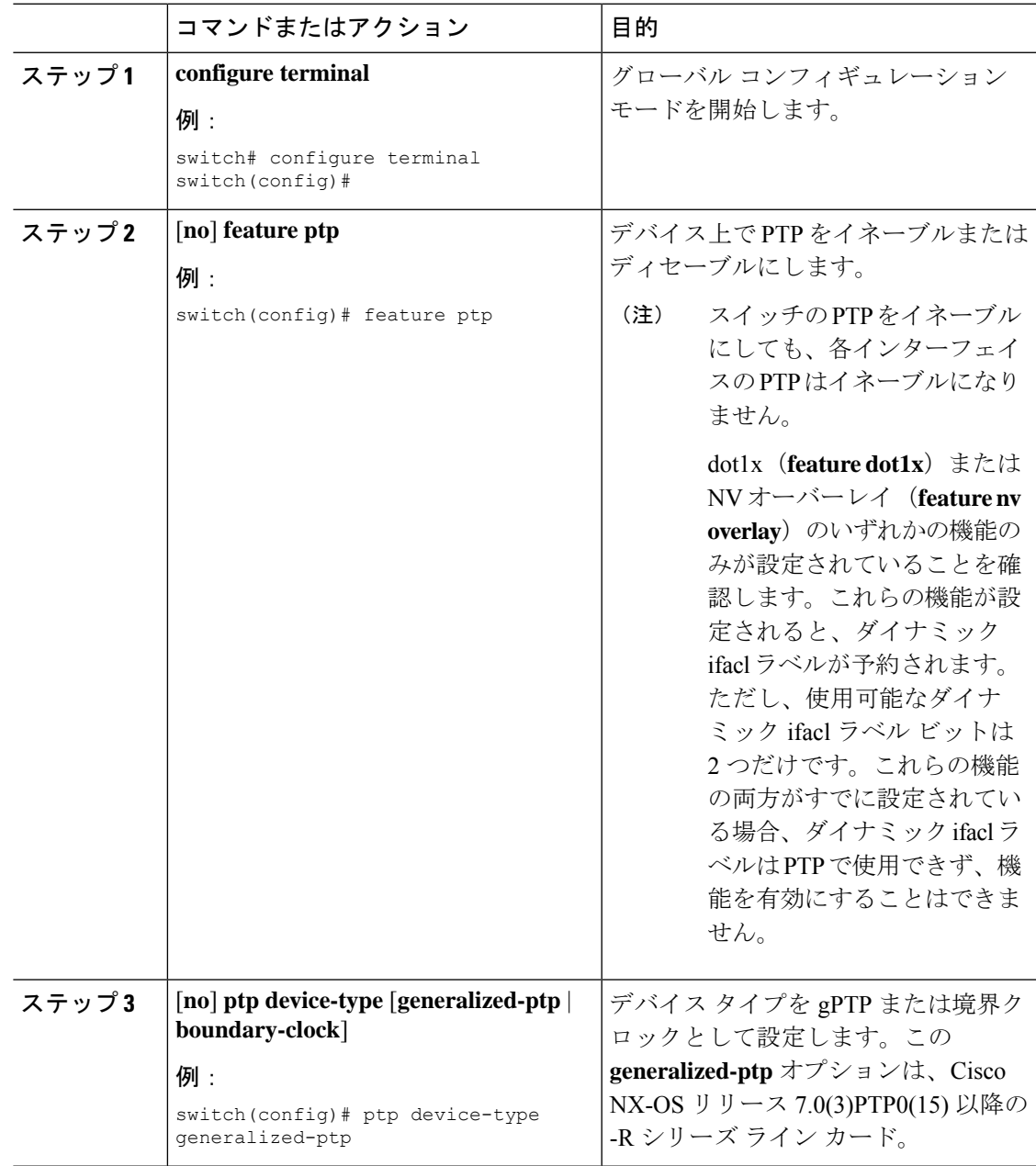

 $\mathbf I$ 

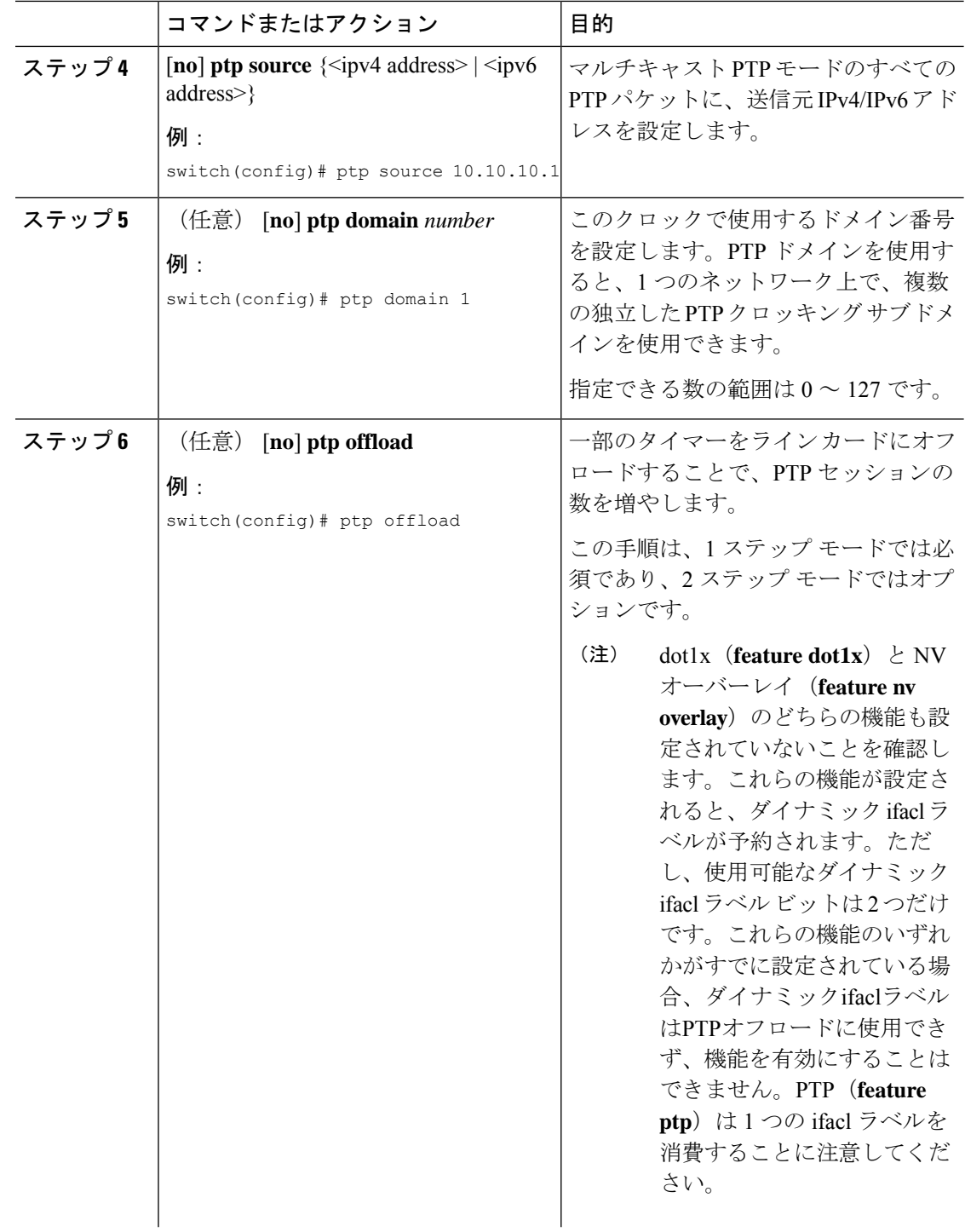

I

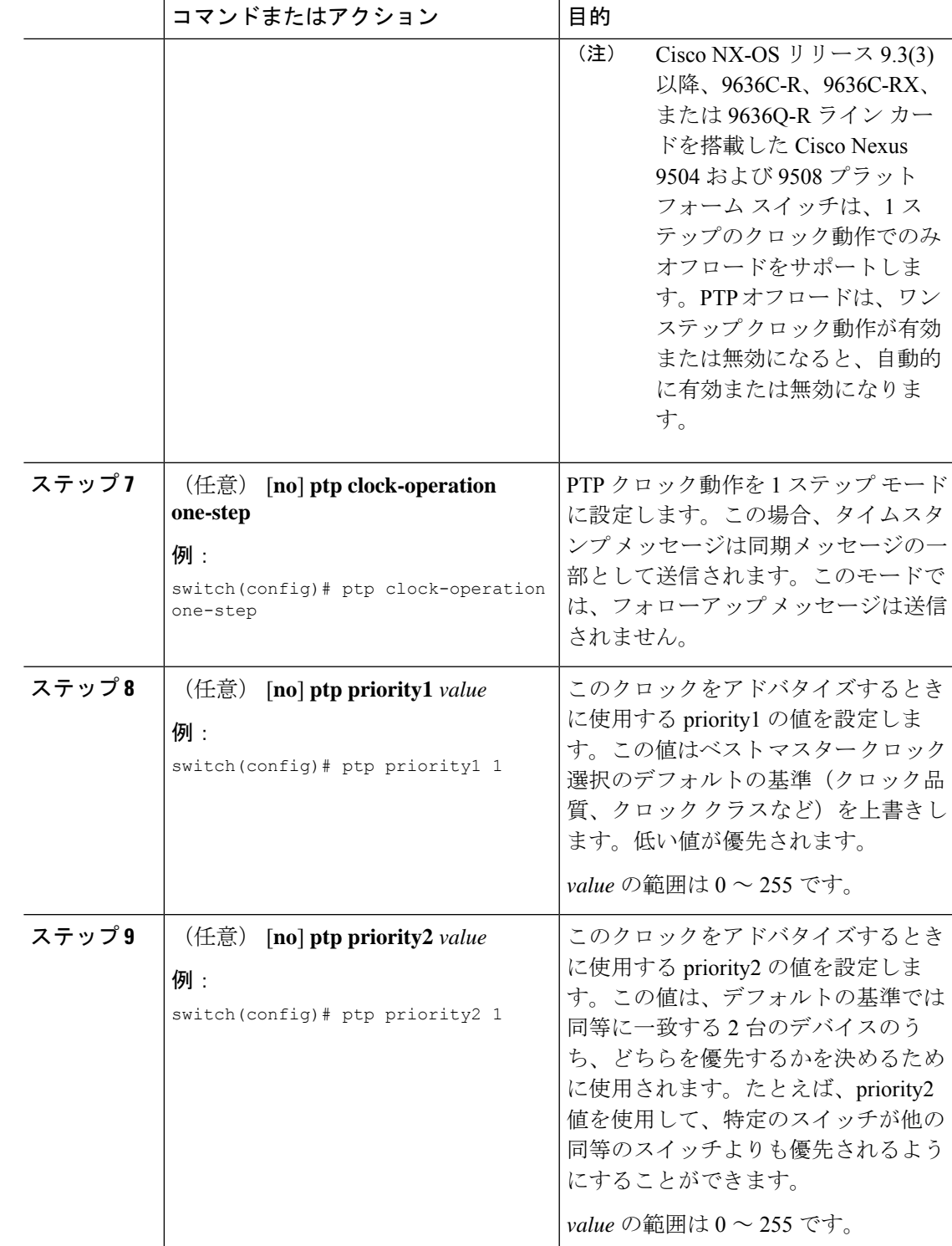

I

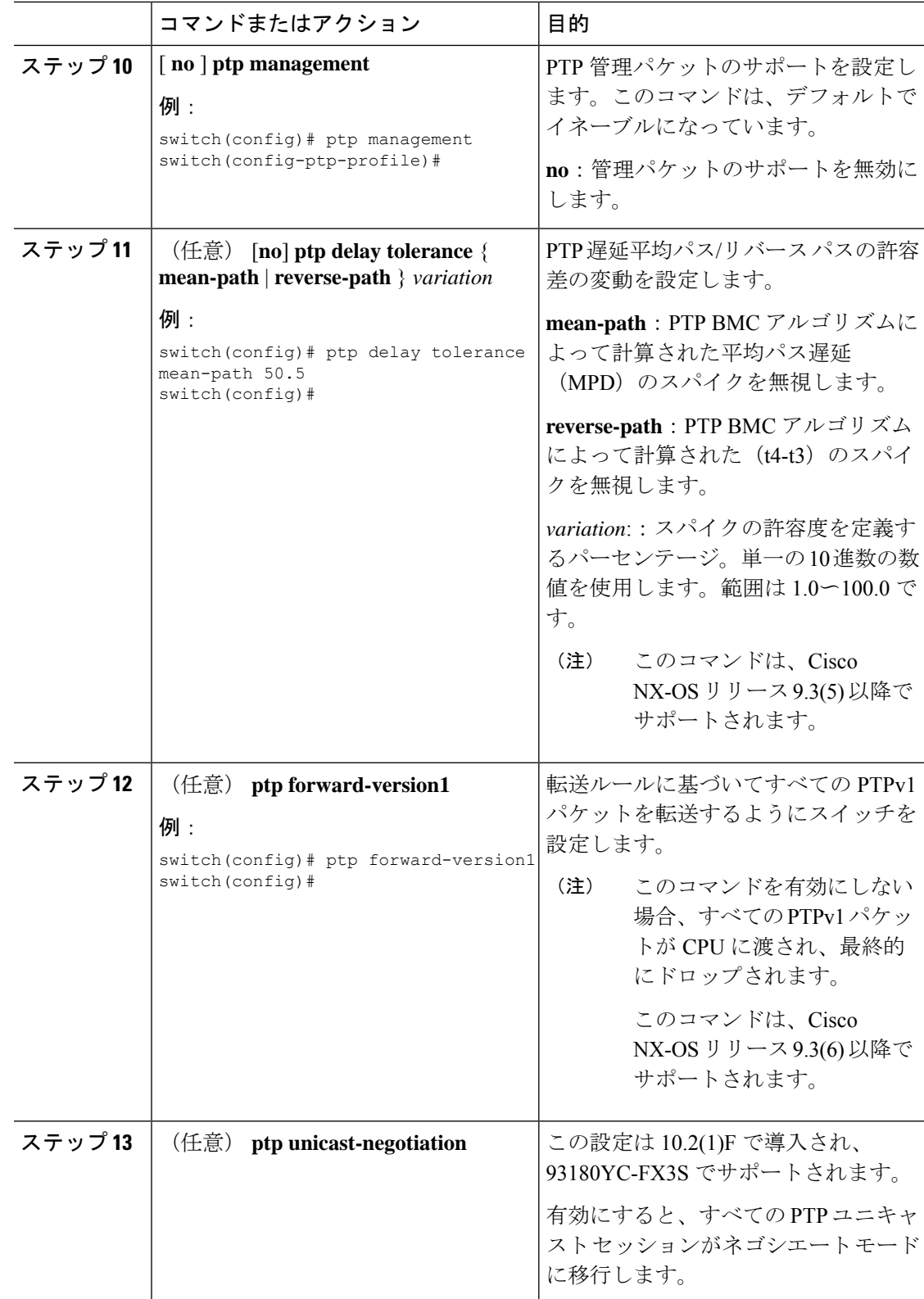

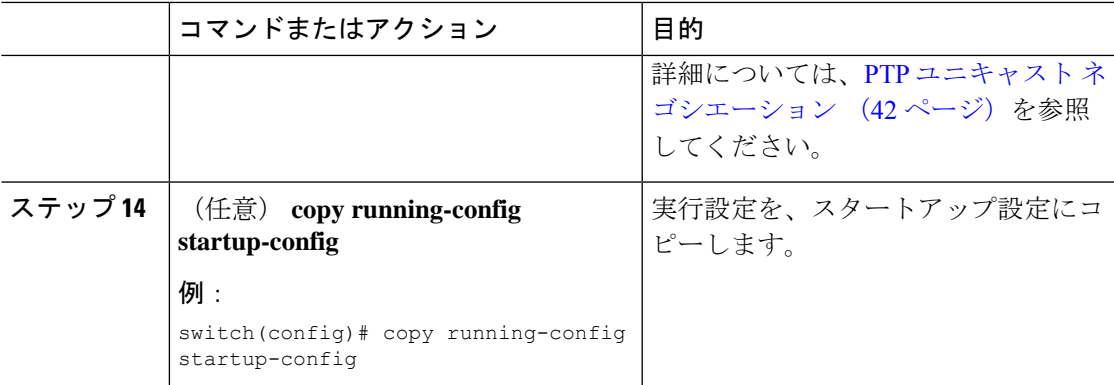

# インターフェイスでの **PTP** の設定

PTP をグローバルにイネーブルにしても、デフォルトで、サポートされているすべてのイン ターフェイス上でイネーブルになりません。PTPインターフェイスは個別にイネーブルに設定 する必要があります。

## 始める前に

スイッチ上でグローバルに PTP をイネーブルにし、PTP 通信の送信元 IP アドレスを設定した ことを確認します。

### 手順

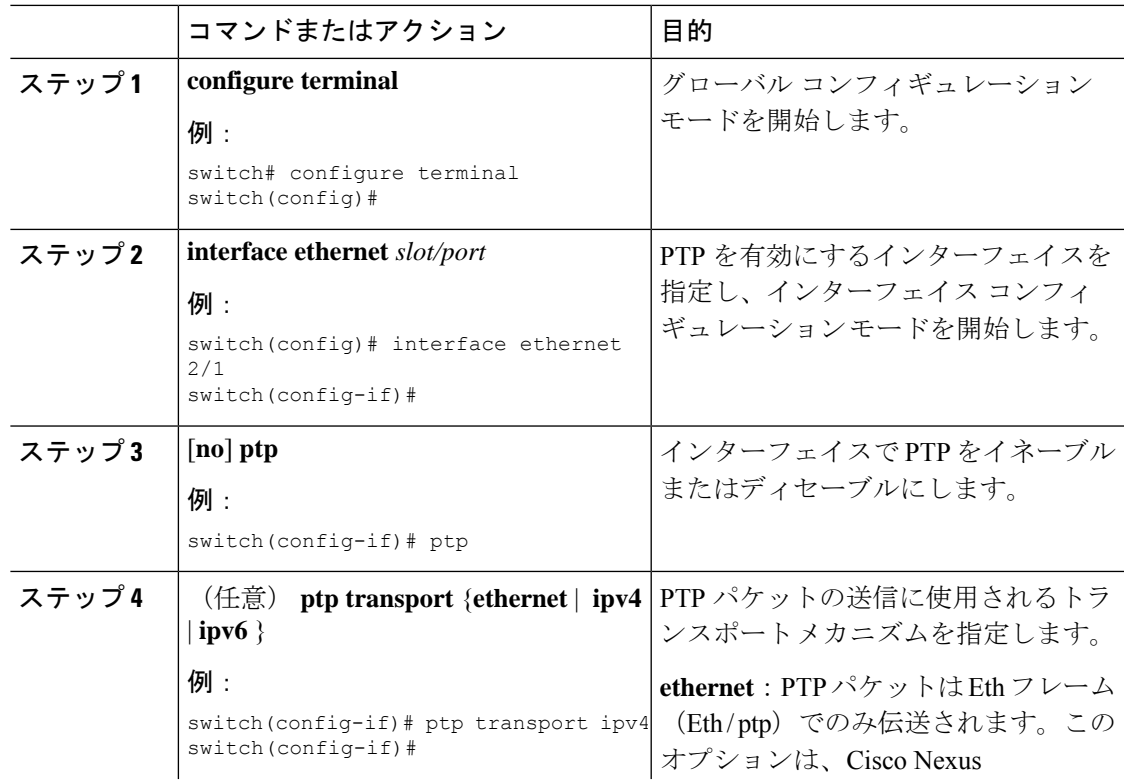

 $\overline{\phantom{a}}$ 

I

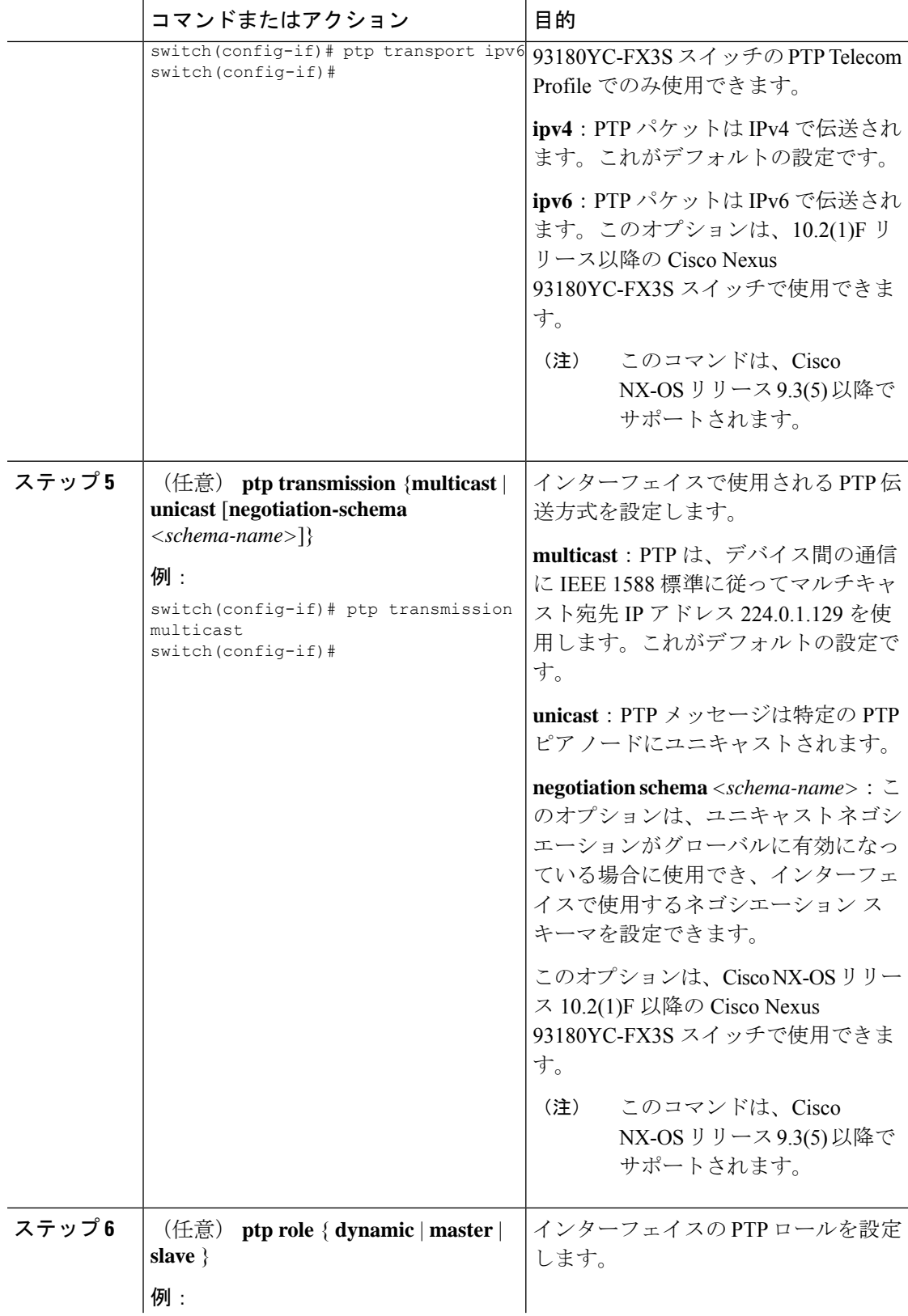

I

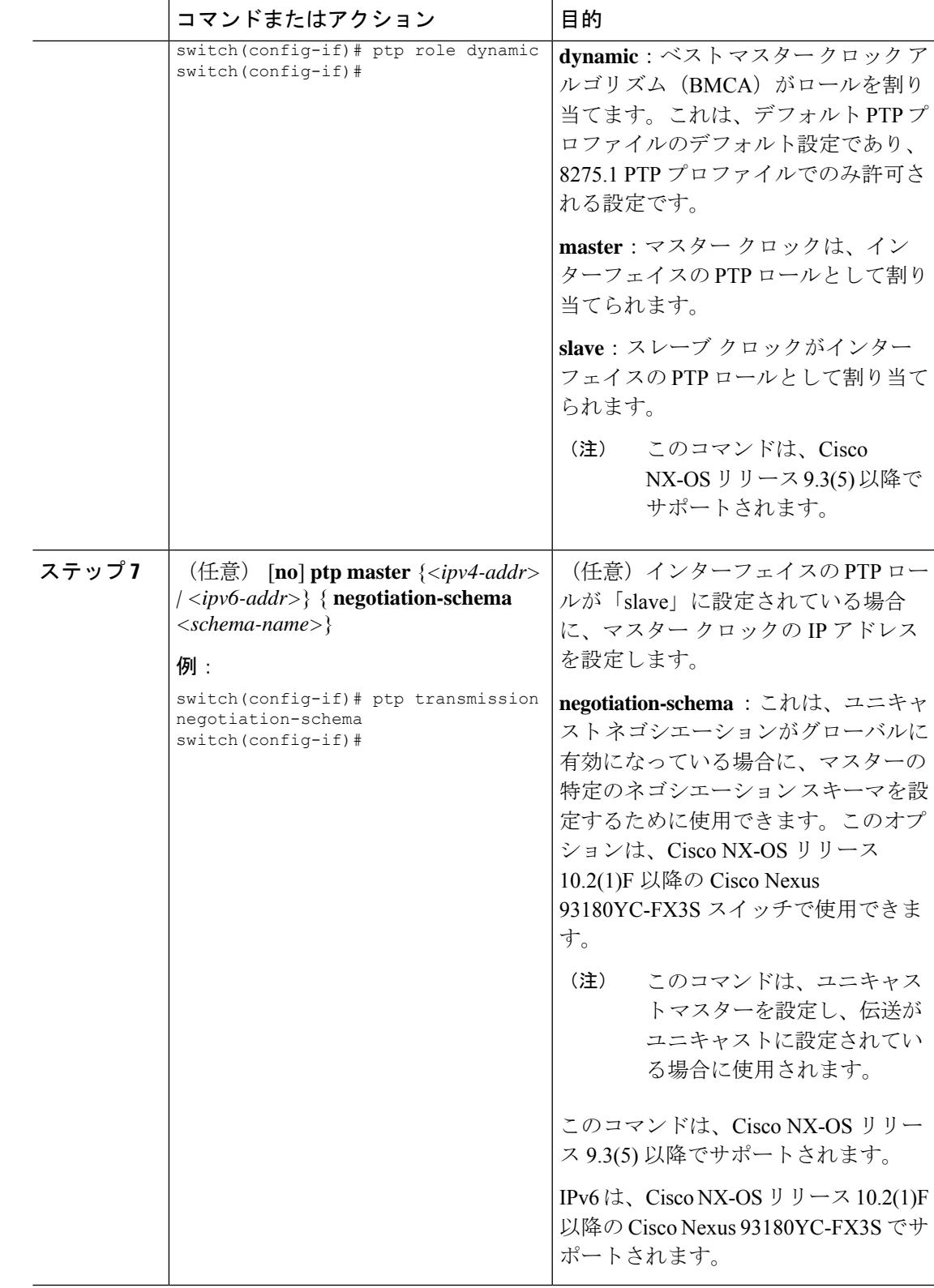

I

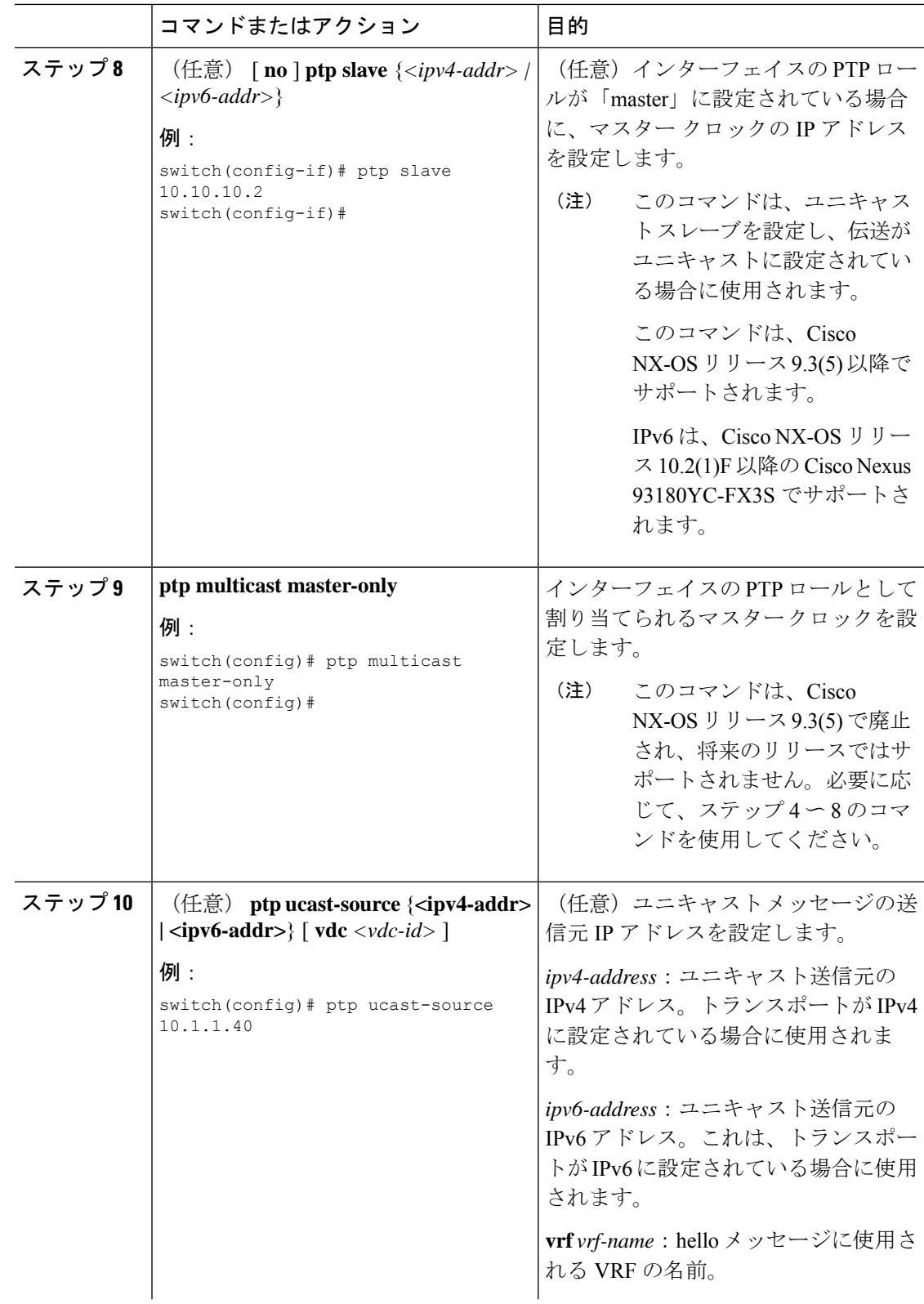

٦

 $\mathbf{l}$ 

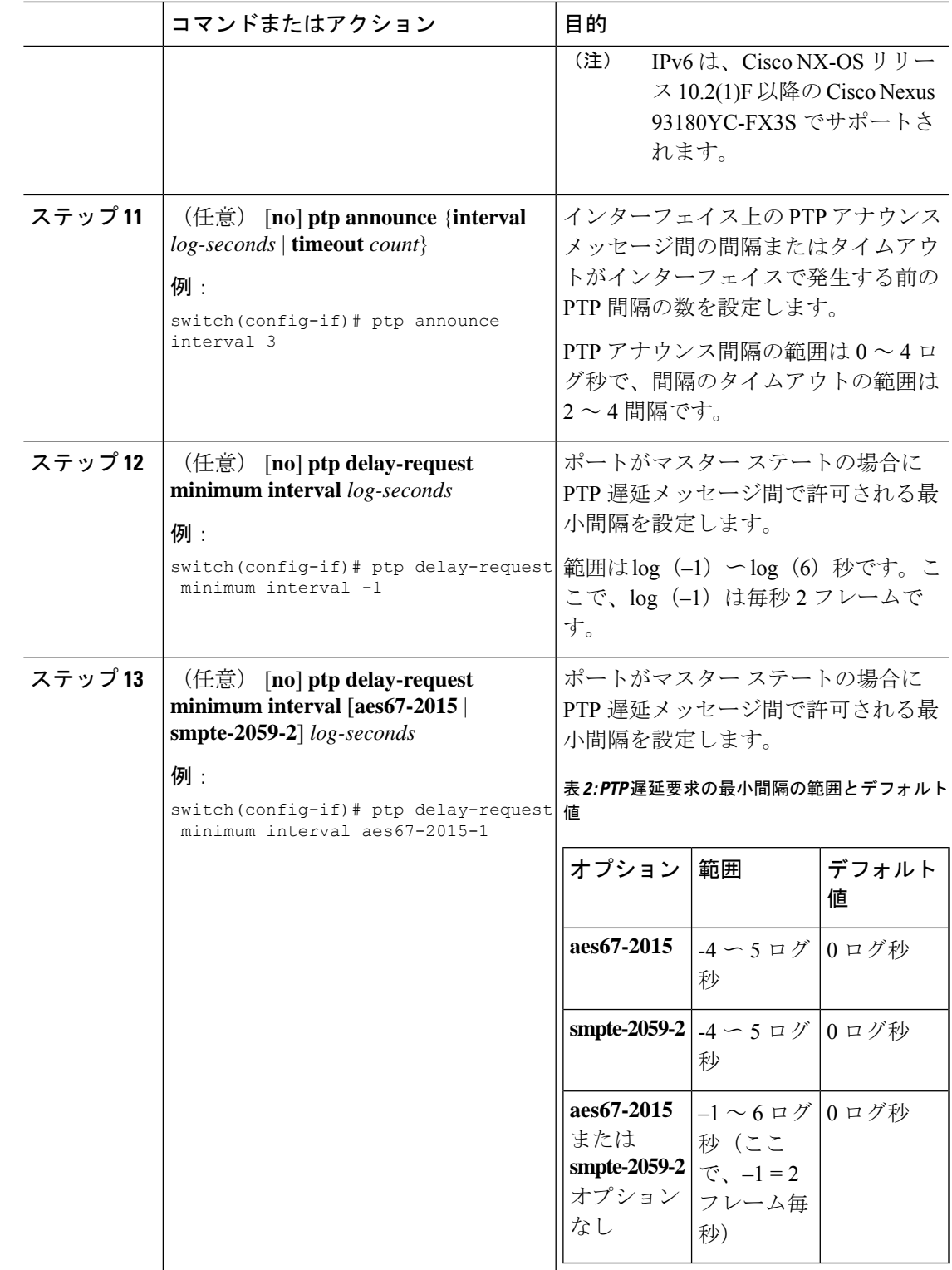

 $\overline{\phantom{a}}$ 

I

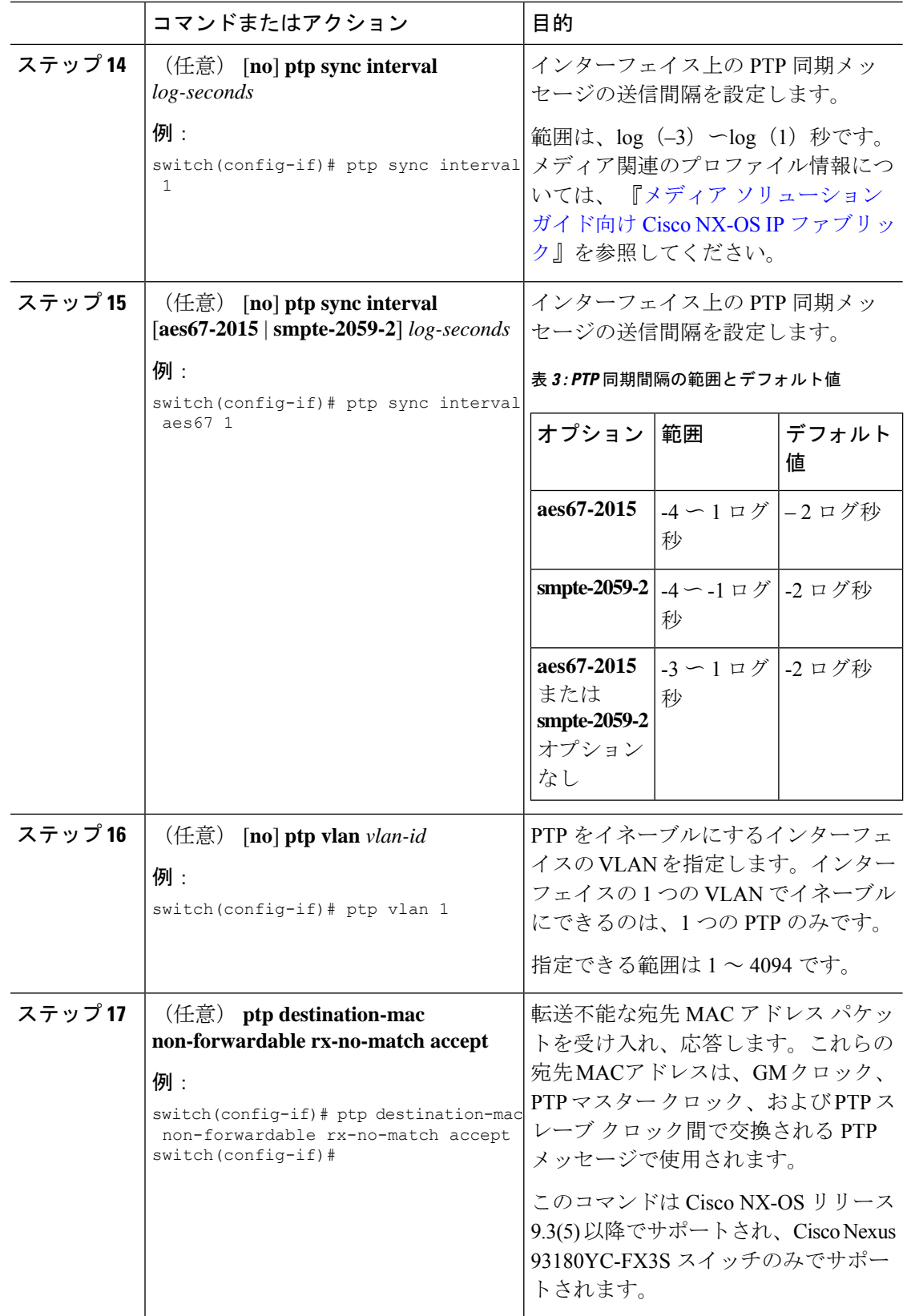

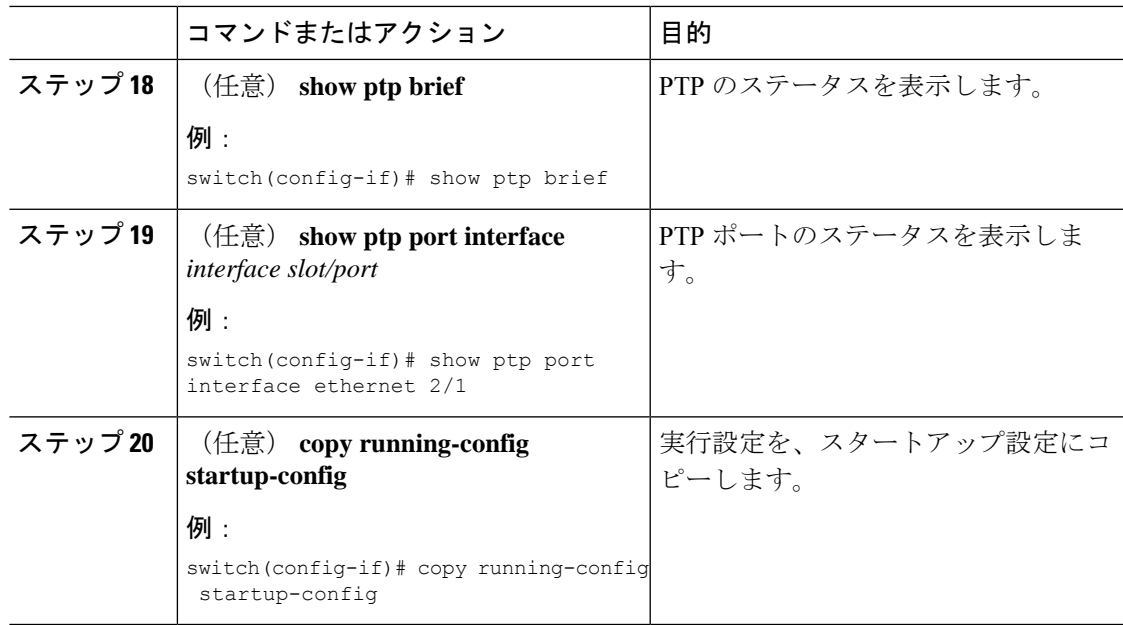

# ユニキャストモードでの **PTP** の設定

## **IPv4** または **IPv6** 向けユニキャスト モードの設定

従来の PTP メッセージは、PTP マルチキャスト メッセージを受信できるノードに配信されま す。(たとえば、**announce**、**sync**、**delay\_req**、**delay\_resp** および **follow\_up**)。ユニキャスト モードでは、すべて のPTP メッセージが特定の PTP ノードにのみ配信されます。マルチキャ ストアドレスは使用されません。ユニキャストモードでは、マスター/スレーブロールを設定 し、対応するピア スレーブ/マスター IP アドレスを割り当てることができます。

スレーブ ユニキャスト ポートには最大 8 個のマスター IP を設定でき、マスター ポートには最 大 64 個のスレーブ IP を設定でき、すべてのポートで最大 256 個のスレーブ IP を設定できま す。ユニキャスト スレーブ IP とユニキャスト マスター IP を設定するには、次のコマンドを 使用します。ユニキャスト パケットは、これらの IP との間でのみ送受信されます。他の IP か ら受信したパケットは無視されます。

Cisco NX-OS リリース 10.2(1)F 以降の場合:

```
IPv4 config
interface Ethernet1/34
ptp
ptp transport ipv4
ptp transmission unicast
ptp role master
ptp slave 10.10.10.2
ptp ucast-source 10.10.10.1
IPv6 config
interface Ethernet1/34
ptp
ptp transport ipv6
ptp transmission unicast
ptp role master
```

```
ptp slave 2012:a1:0:0:0:0:0:2
ptp ucast-source 2012:a1:0:0:0:0:0:1
interface Ethernet1/35
ptp
ptp transport ipv6
ptp transmission unicast
ptp role slave
ptp master 2012:a1:0:0:0:0:0:1
ptp ucast-source 2012:a1:0:0:0:0:0:2
```
Cisco NX-OS リリース 9.3(5) 以降の場合:

switch(config-if)# ptp switch(config-if)# ptp transmission unicast switch(config-if)# ptp role master switch(config-if)# ptp slave 10.10.10.2

switch(config-if)# ptp switch(config-if)# ptp transmission unicast switch(config-if)# ptp role slave switch(config-if)# ptp master 10.10.10.1

Cisco NX-OS リリース 9.3(4) 以前の場合:

switch(config-if)# ptp transport ipv4 ucast master switch(config-if-ptp-master)# slave ipv4 10.10.10.2

switch(config-if)# ptp transport ipv4 ucast slave switch(config-if-ptp-slave)# master ipv4 10.10.10.1

## マスター ロールの割り当て

マスター ロールを割り当てるには、次の手順を実行します。

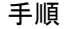

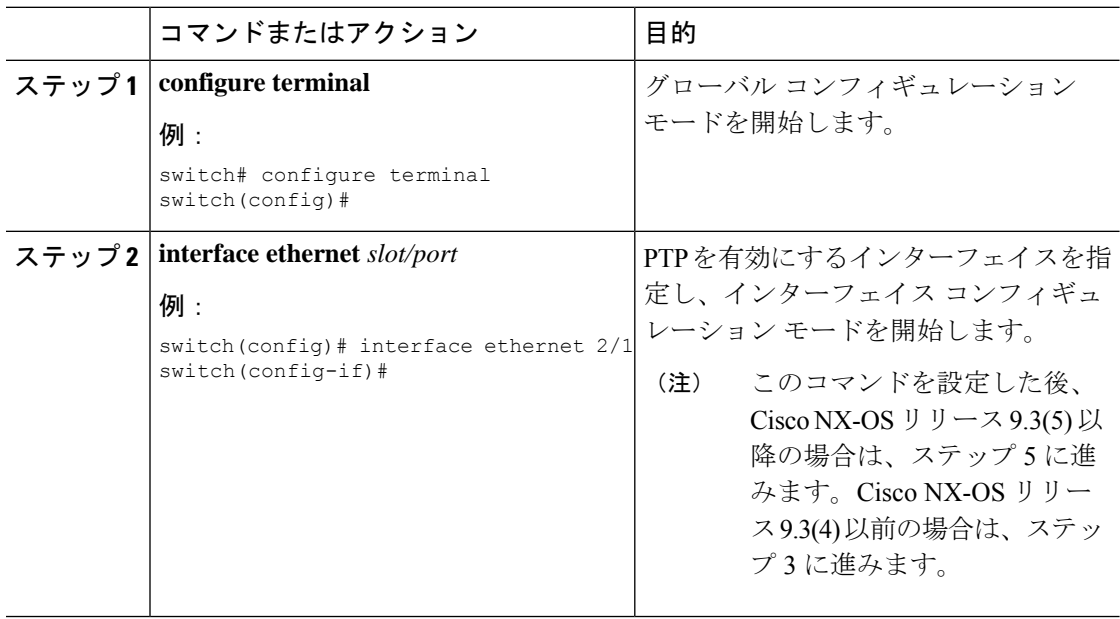

 $\mathbf{l}$ 

н

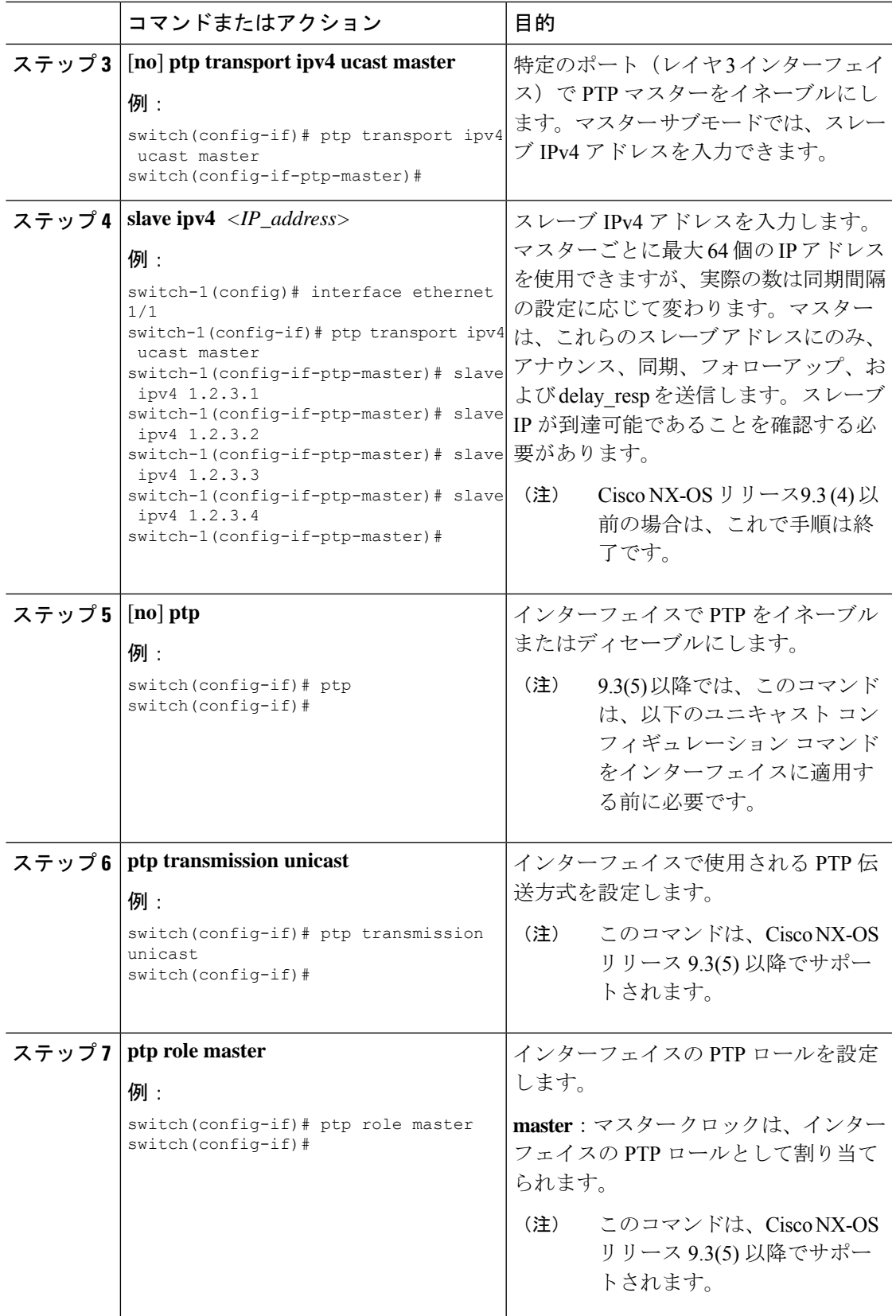

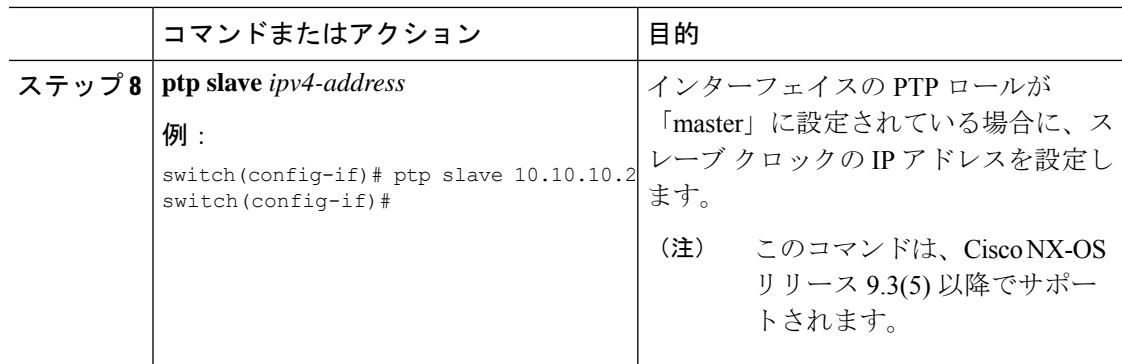

## スレーブ ロールの割り当て

スレーブ ロールを割り当てるには、次の手順を実行します。

### 手順

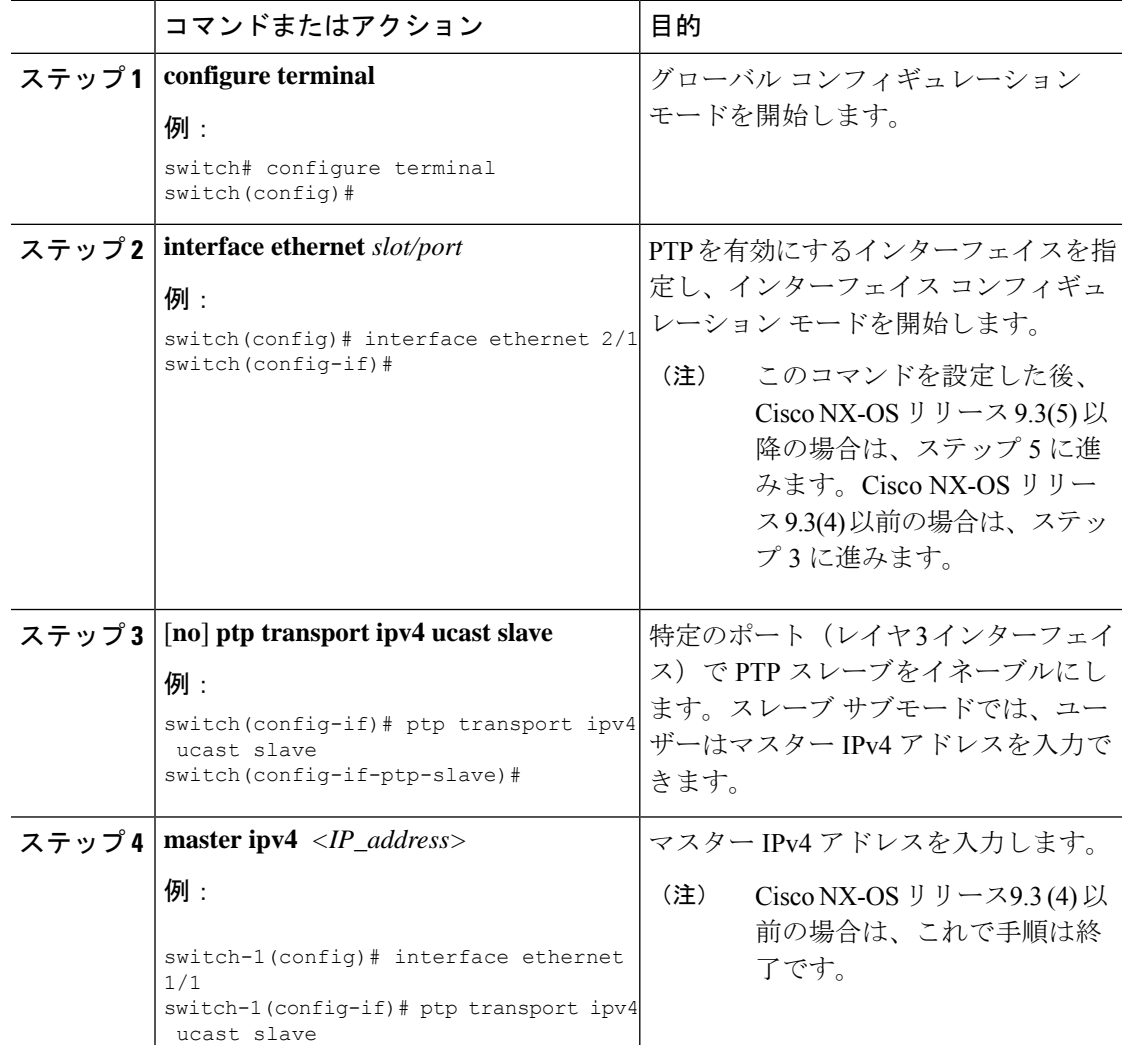

 $\mathbf{l}$ 

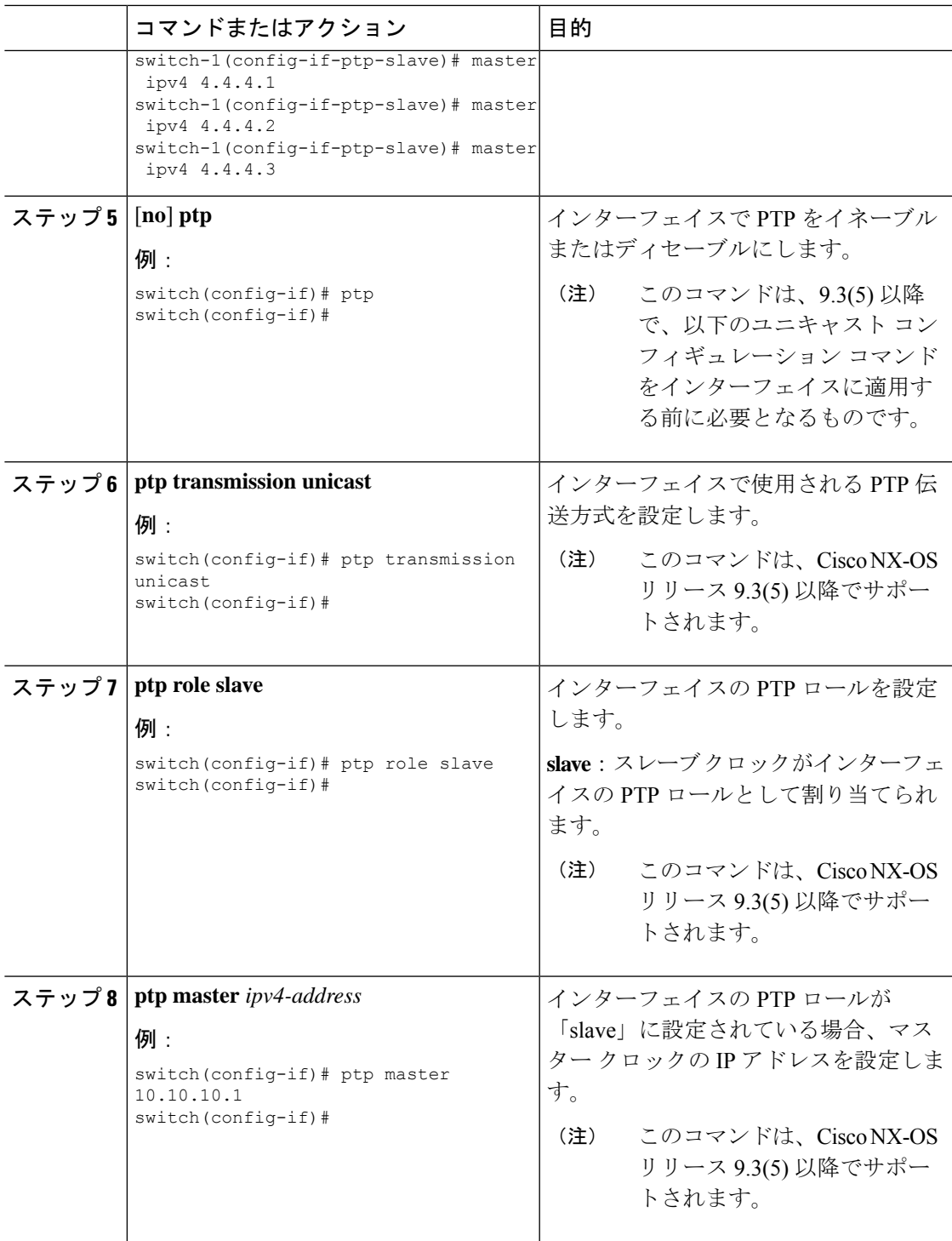

## ユニキャスト送信元アドレスの設定

Cisco NX-OS リリース 9.3(4) までのすべてのリリースで、インターフェイスの PTP 設定がユニ キャストからマルチキャストまたはユニキャスト スレーブからユニキャスト マスターに変更 された場合は、ユニキャスト送信元アドレスを再設定する必要があります。 (注)

Cisco NX-OS リリース 9.3(5) 以降では、インターフェイスの PTP 設定がユニキャストからマル チキャストまたはユニキャスト スレーブからユニキャスト マスターに変更された場合、ユニ キャスト送信元アドレスを再設定する必要はあり ません。

ユニキャスト送信元アドレスを設定するには、次の手順を実行します。

#### 手順

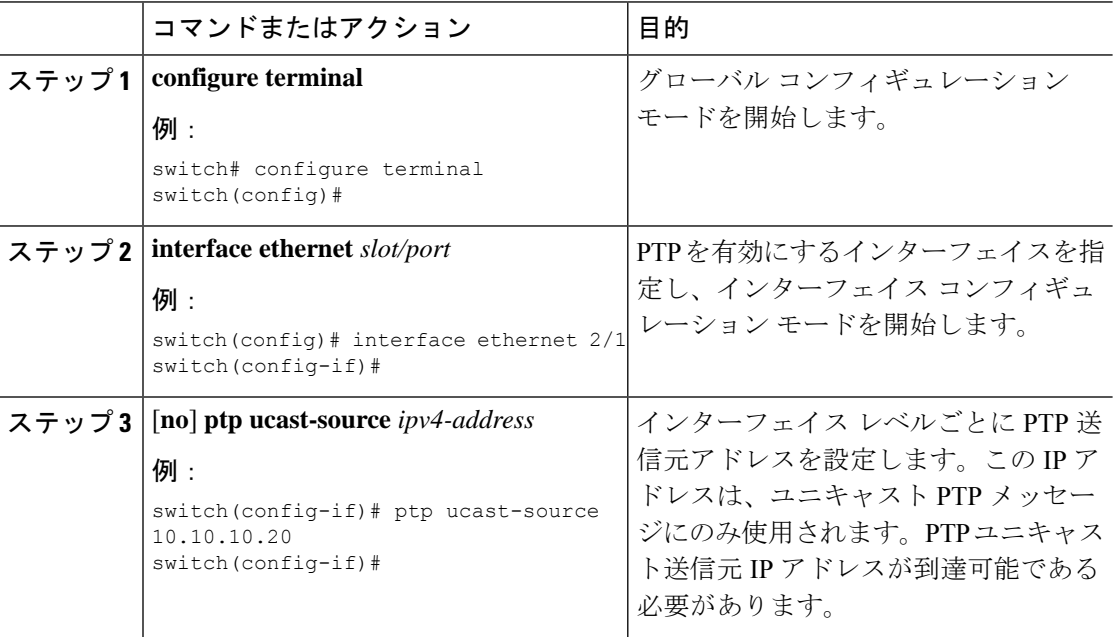

# <span id="page-27-0"></span>**PTP** テレコム プロファイルの設定

## グローバル **PTP** テレコム プロファイルの設定

この手順では、クロックとその設定を含む PTP テレコム プロファイルを、周波数に合った ITU-T テレコム プロファイルと一致するように設定する手順を説明します。

### 始める前に

QoS TCAM リージョンの入力 SUP [ingress-sup] は、768 以上に設定する必要があります。手順 は以下のとおりです。

- **1. show hardware access-list tcam region** コマンドを使用して、TCAM リージョンを確認しま す。
- **2.** 入力SUPリージョンが768以上に設定されていない場合は、**hardware access-listtcam region ing-sup 768** コマンドを使用して入力 SUP TCAM リージョンを設定します。実行コンフィ ギュレーションを、スタートアップコンフィギュレーションにコピーし(**copyrunning-config startup-config**)、スイッチをリロードします。

### 手順

<span id="page-28-0"></span>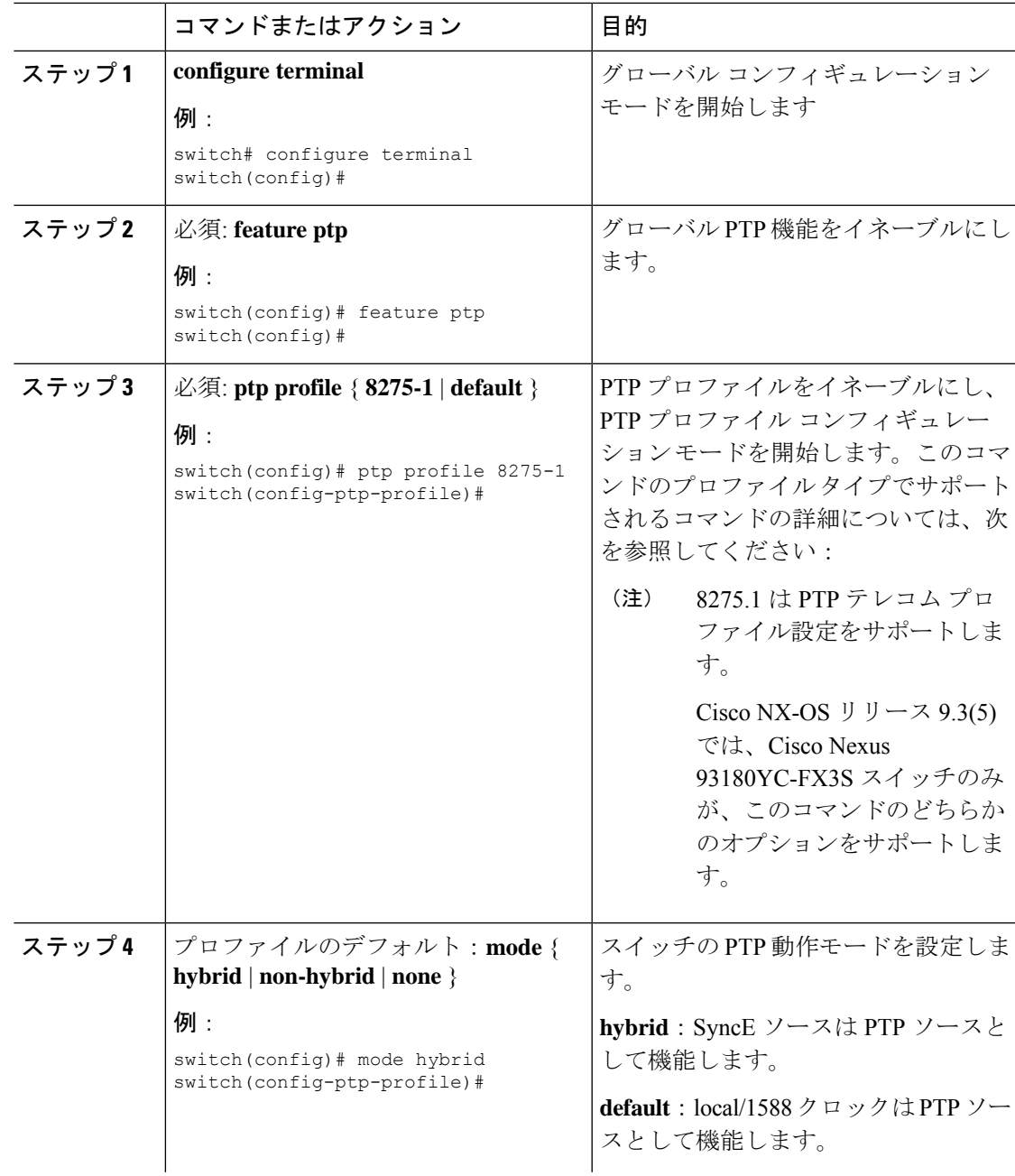

I

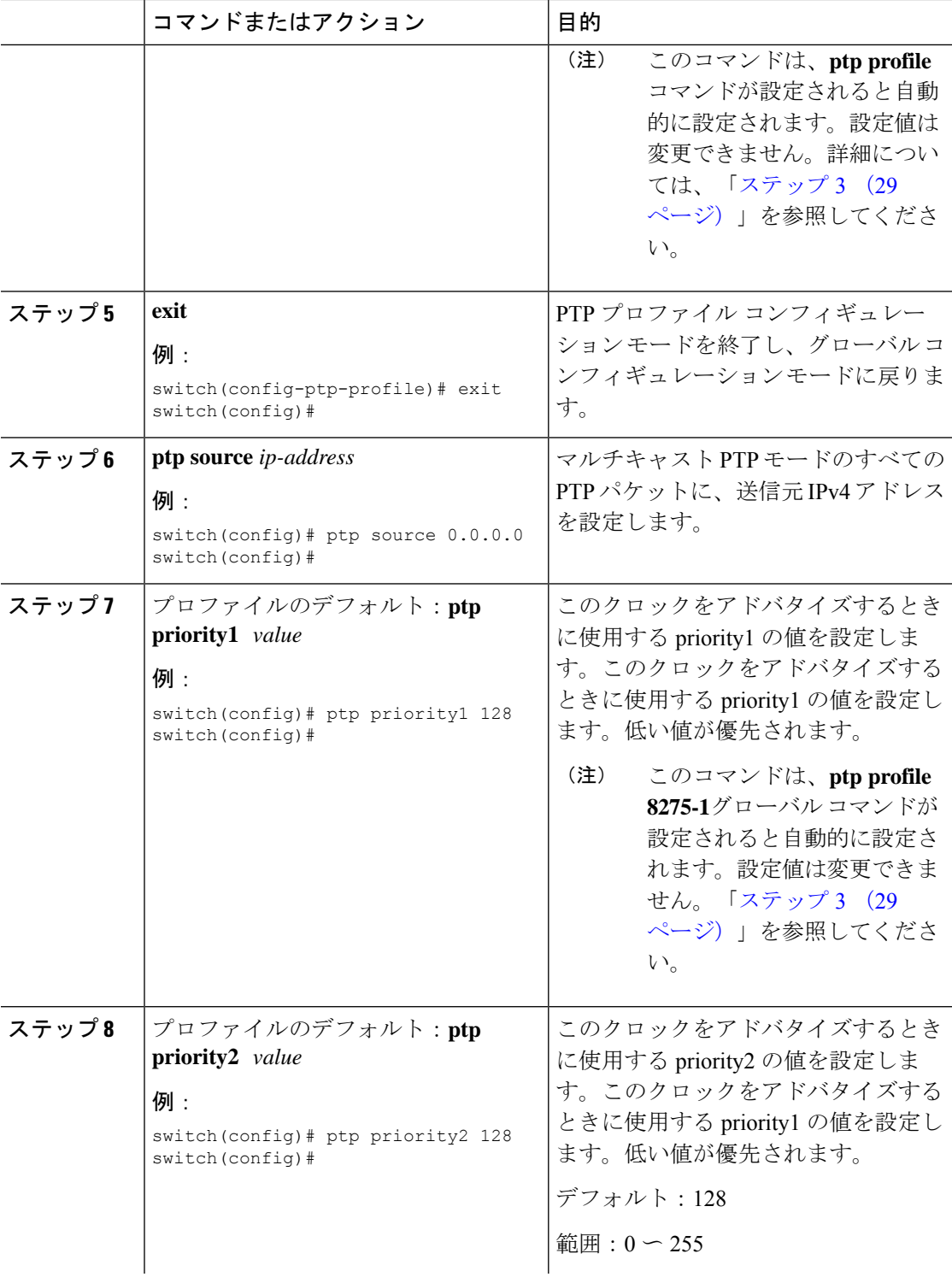

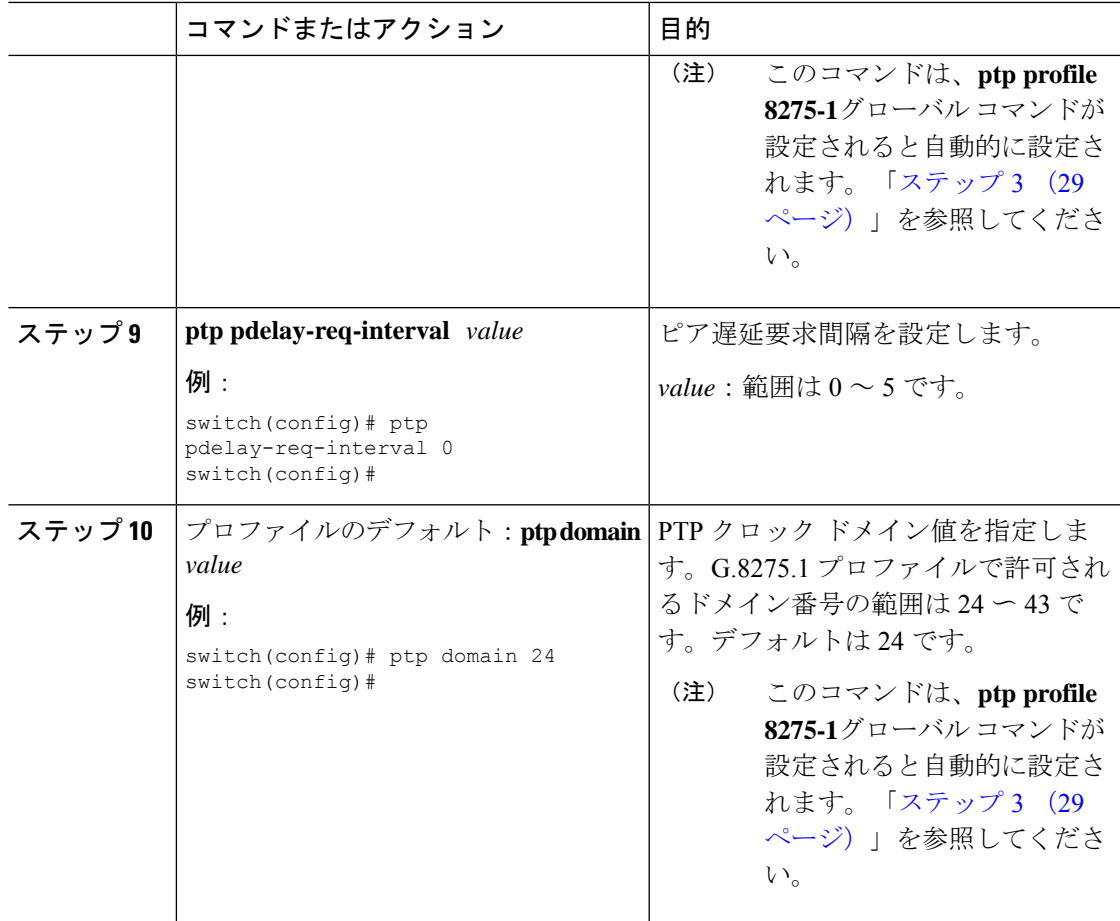

## **PTP** テレコム プロファイルのインターフェイスの設定

この手順では、インターフェイスのPTPテレコムプロファイルを設定する手順を説明します。

 $\frac{\sqrt{2}}{\sqrt{2}}$ 

この手順で説明する一部のコマンドは、**ptpprofile 8275-1** グローバル コマンドが設定され、イ ンターフェイスでPTPが有効になっている場合に自動的に有効になり、設定されます。詳細に ついては、「グローバル PTP テレコム [プロファイルの設定](#page-27-0) (28 ページ)」を参照してくださ い。 (注)

## 始める前に

この手順は、インターフェイスでの周波数同期の設定とともに、「ハイブリッドPTP」プラッ トフォームに必要なインターフェイス設定を構成します。インターフェイスの周波数の同期化 の設定の詳細については[、インターフェイスの周波数の同期の設定](cisco-nexus-9000-series-nx-os-system-management-configuration-guide-102x_chapter6.pdf#nameddest=unique_105) を参照してください。

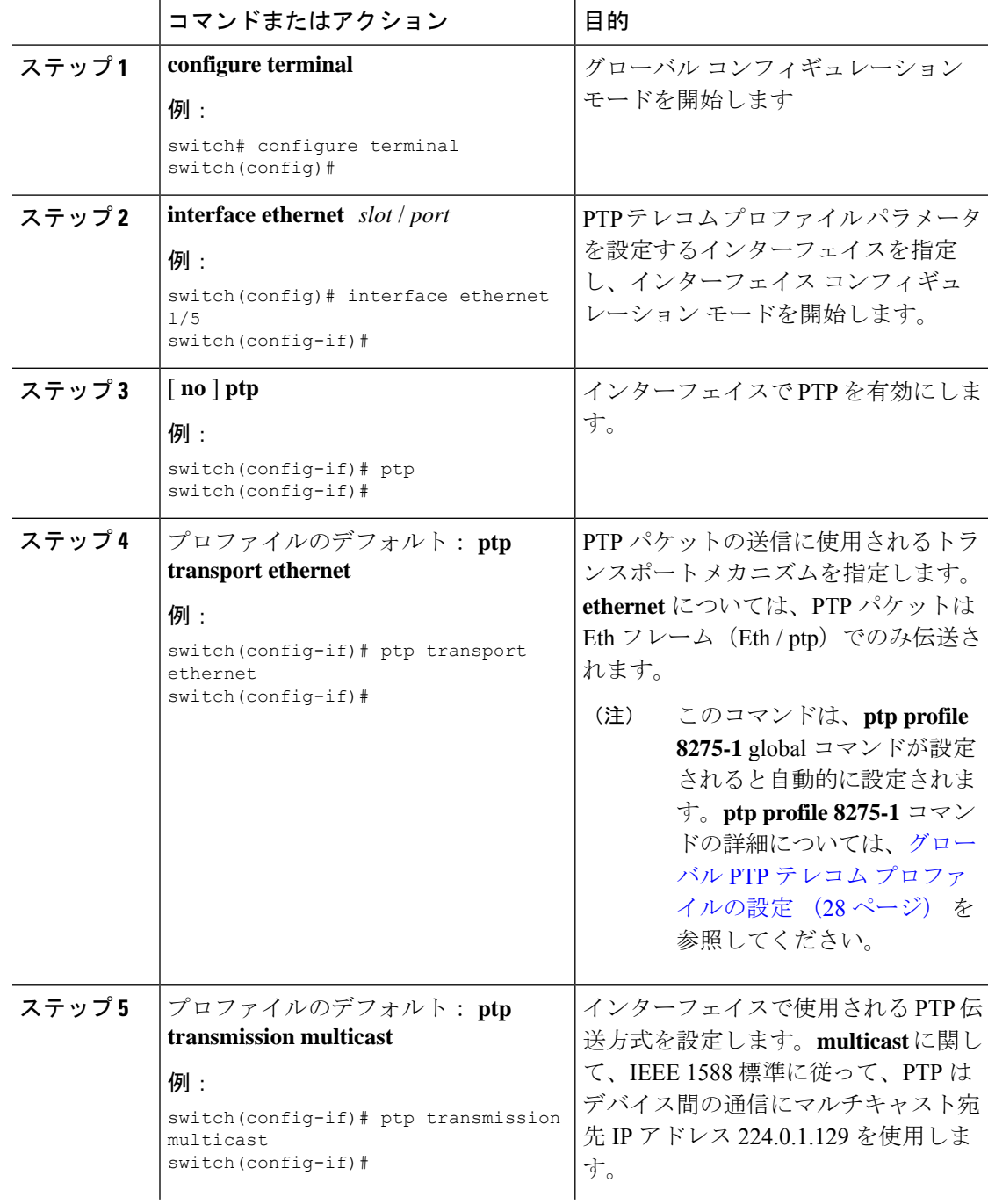

## 手順

 $\mathbf I$ 

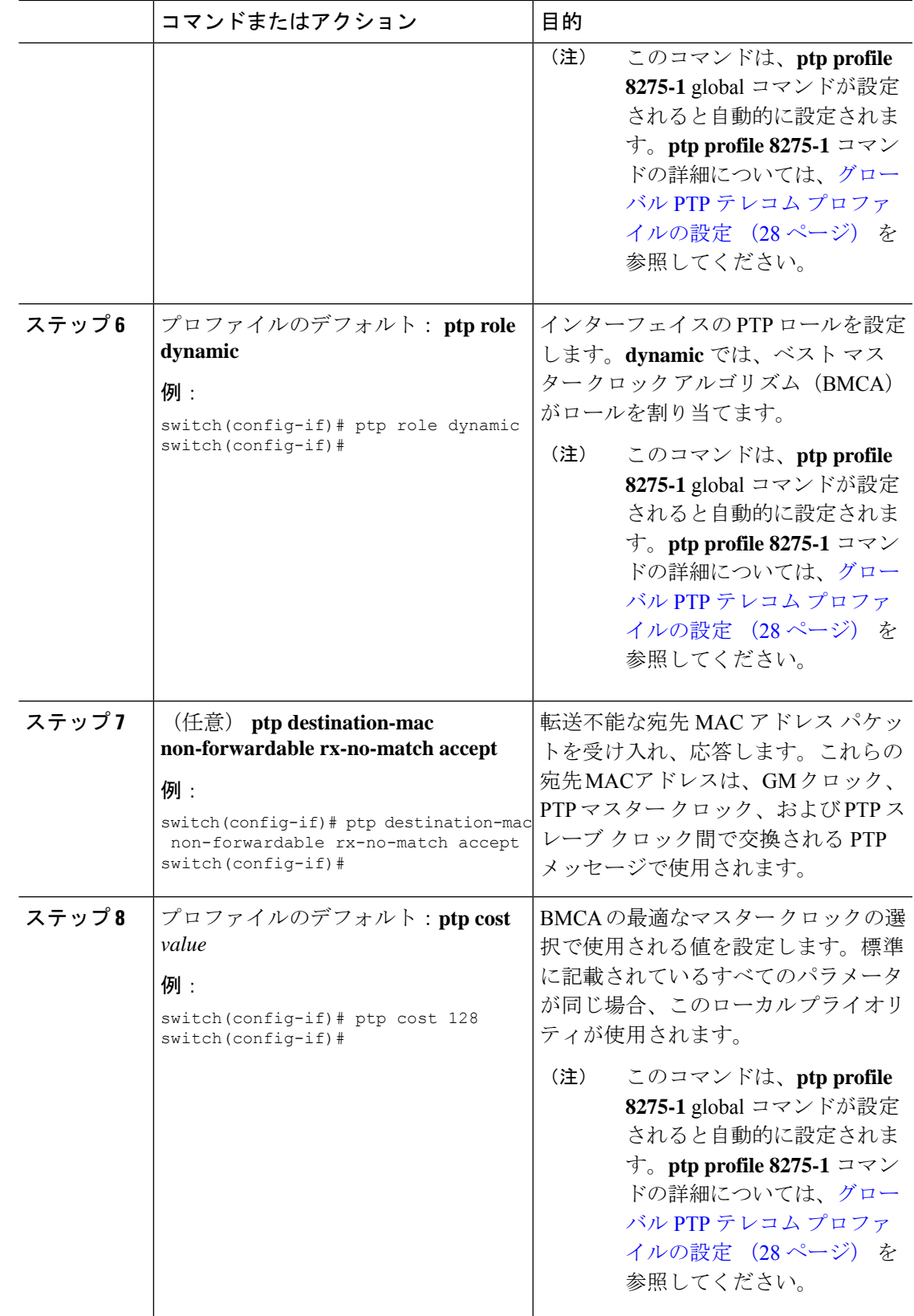

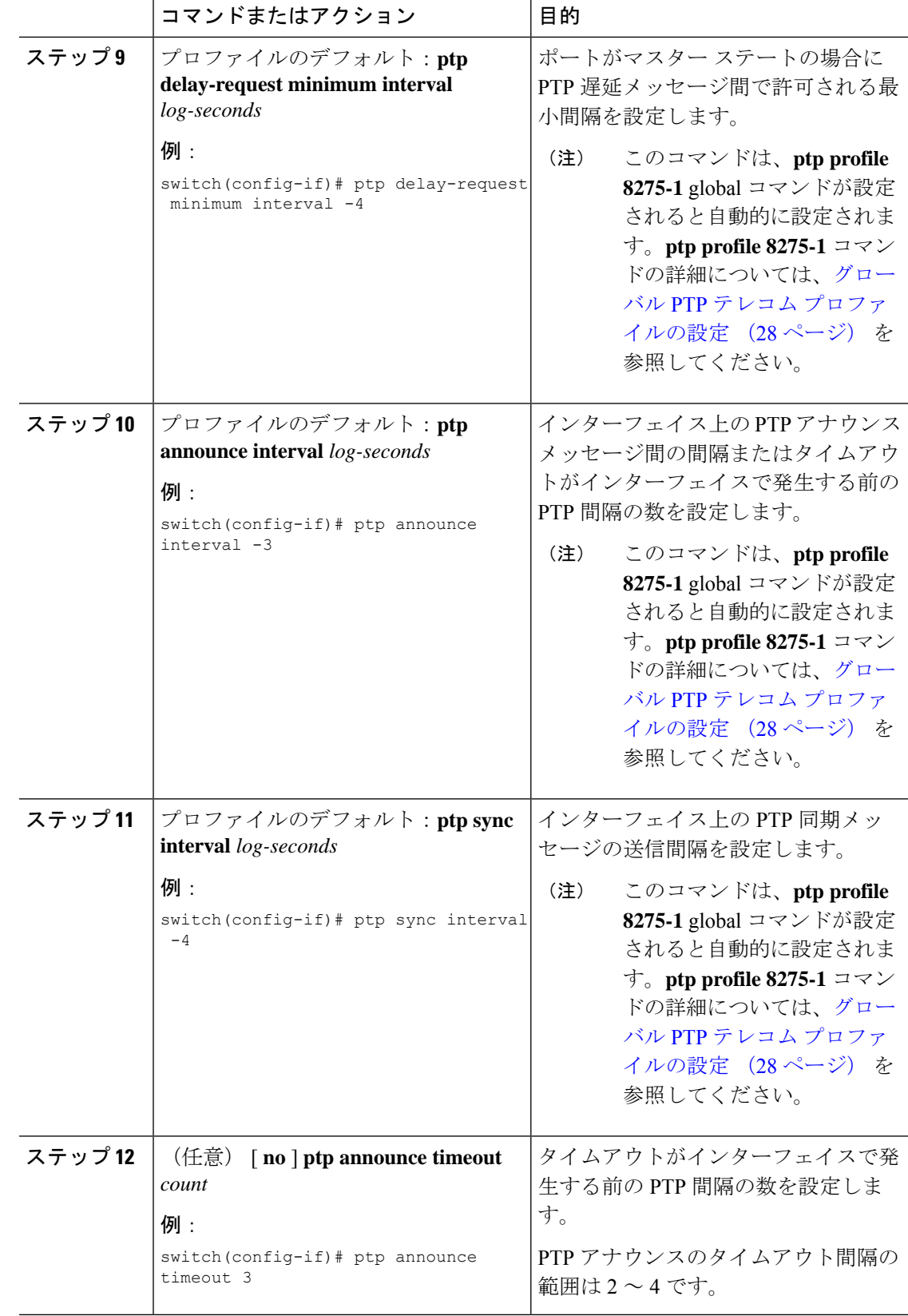

### **PTP** の設定

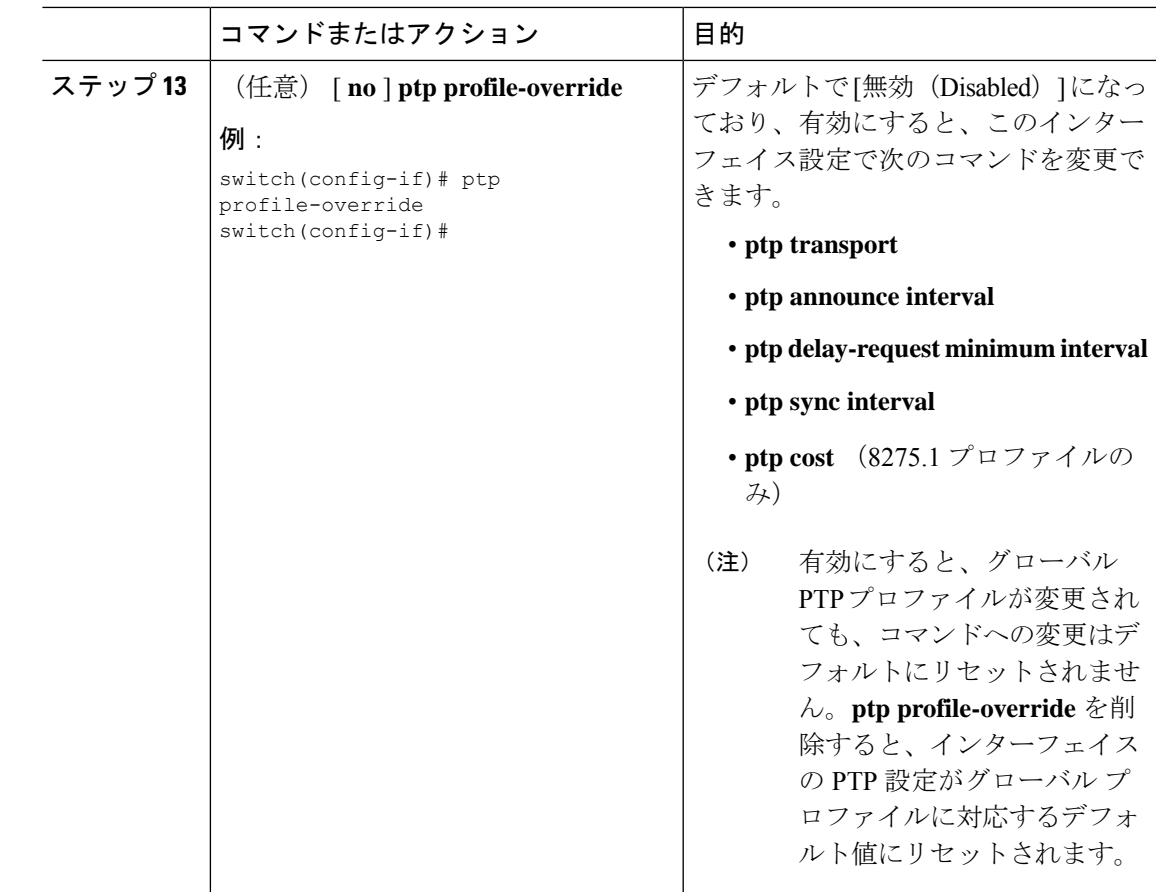

## **PTP** プロファイルのデフォルト

次の表に、global コマンド **ptp profile** の設定時に自動的に設定されるコマンドの範囲とデフォ ルト値を示します。影響を受けるグローバルコマンドの範囲を、設定されたプロファイルで許 可されている範囲を超えて変更することはできません。ただし、インターフェイス モードで は、**ptp profile-override**コマンドが設定されている場合は変更できます。

(注)

Cisco NX-OS リリース 9.3(5) では、Cisco Nexus 93180YC-FX3S スイッチのみがこのコマンドの いずれかのオプションをサポートします。

 $\overline{\phantom{a}}$ 

#### 表 **<sup>4</sup> :** 範囲とデフォルト値

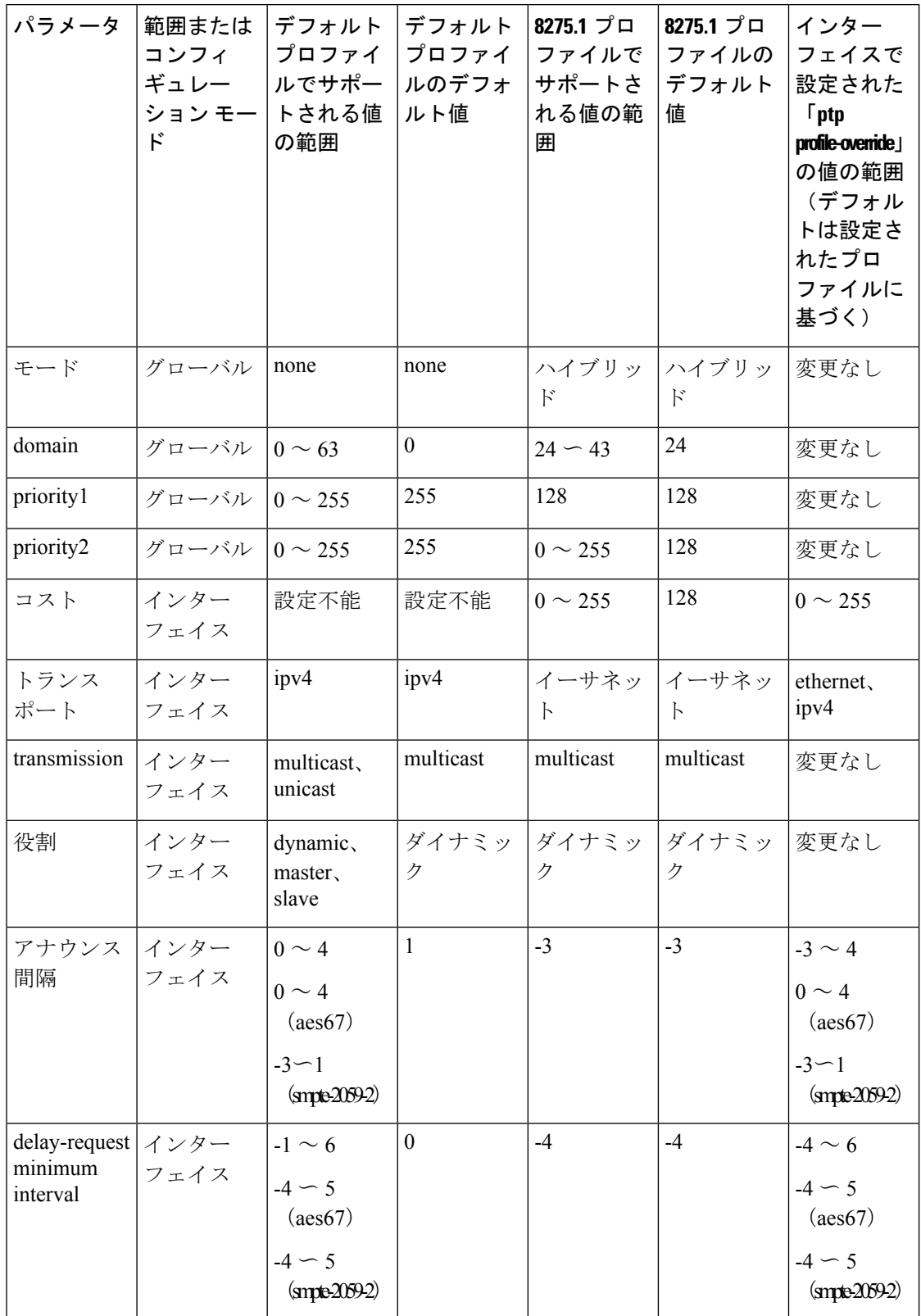

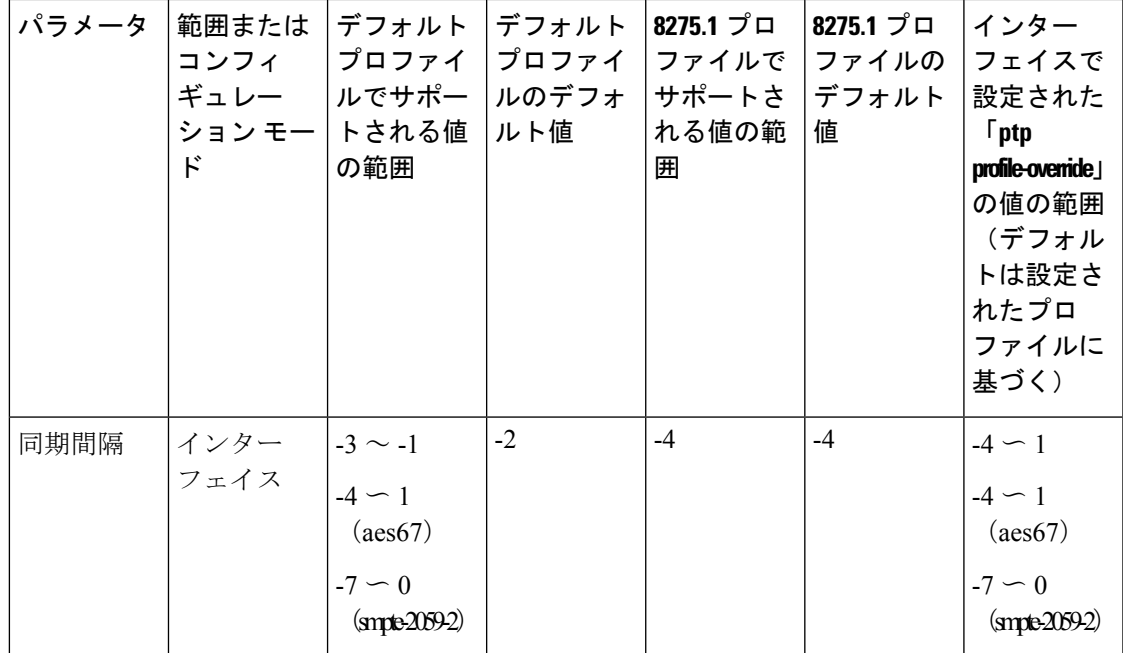

# **PTP** 通知の設定

### 始める前に

次の重要な PTP イベントの通知を有効化、無効化、およびカスタマイズできます。

- •グランド マスター (GM) クロックの変更
- 親クロックの変更
- ポートの PTP ステートの変更
- 高 PTP クロック修正

通知は、PTPから受信した情報に基づいてDMEインフラストラクチャによって生成されます。

### 手順

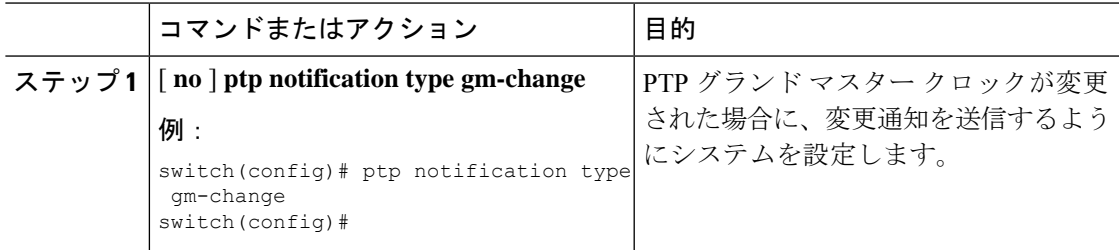

 $\mathbf l$ 

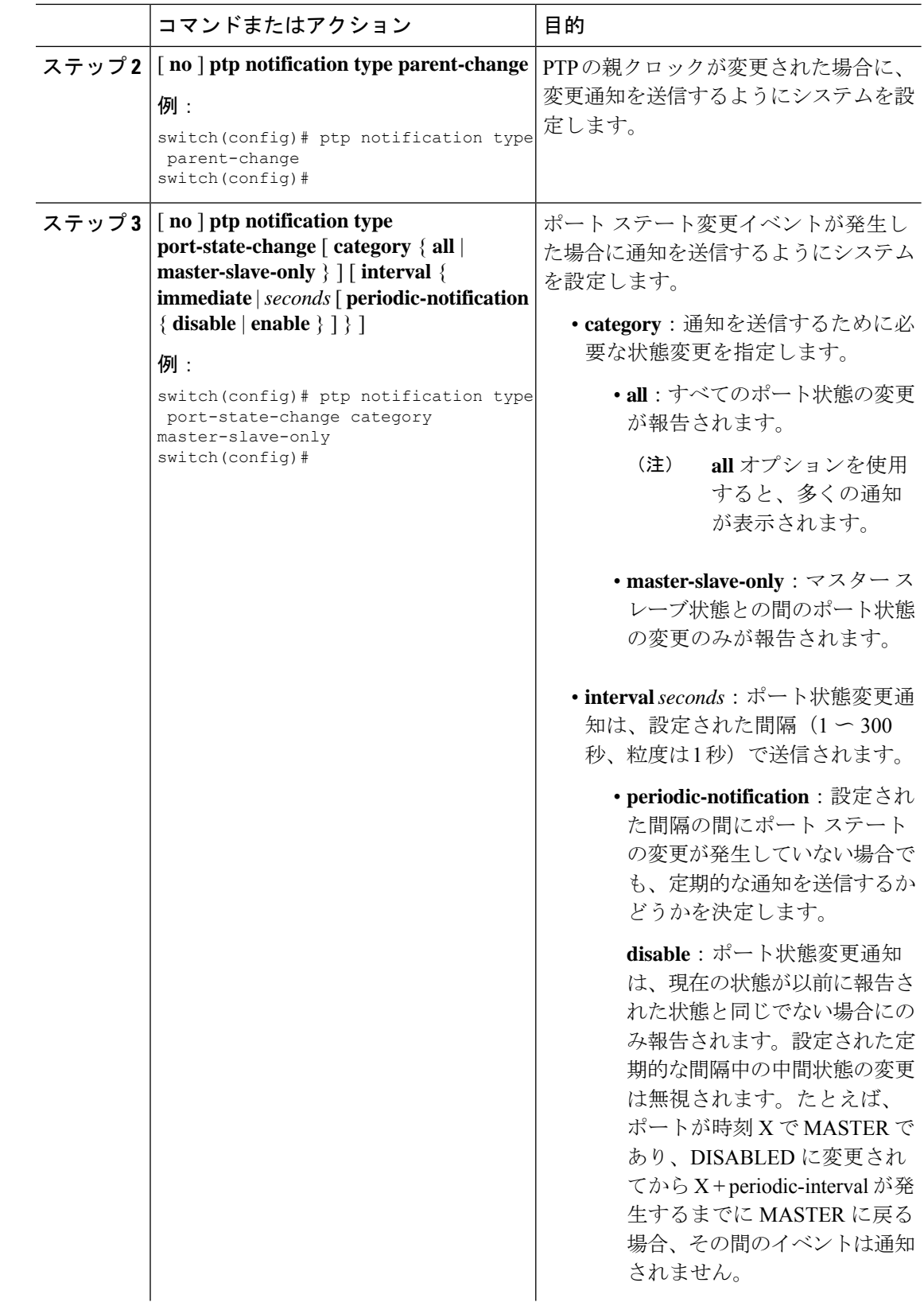

٦

 $\mathbf{l}$ 

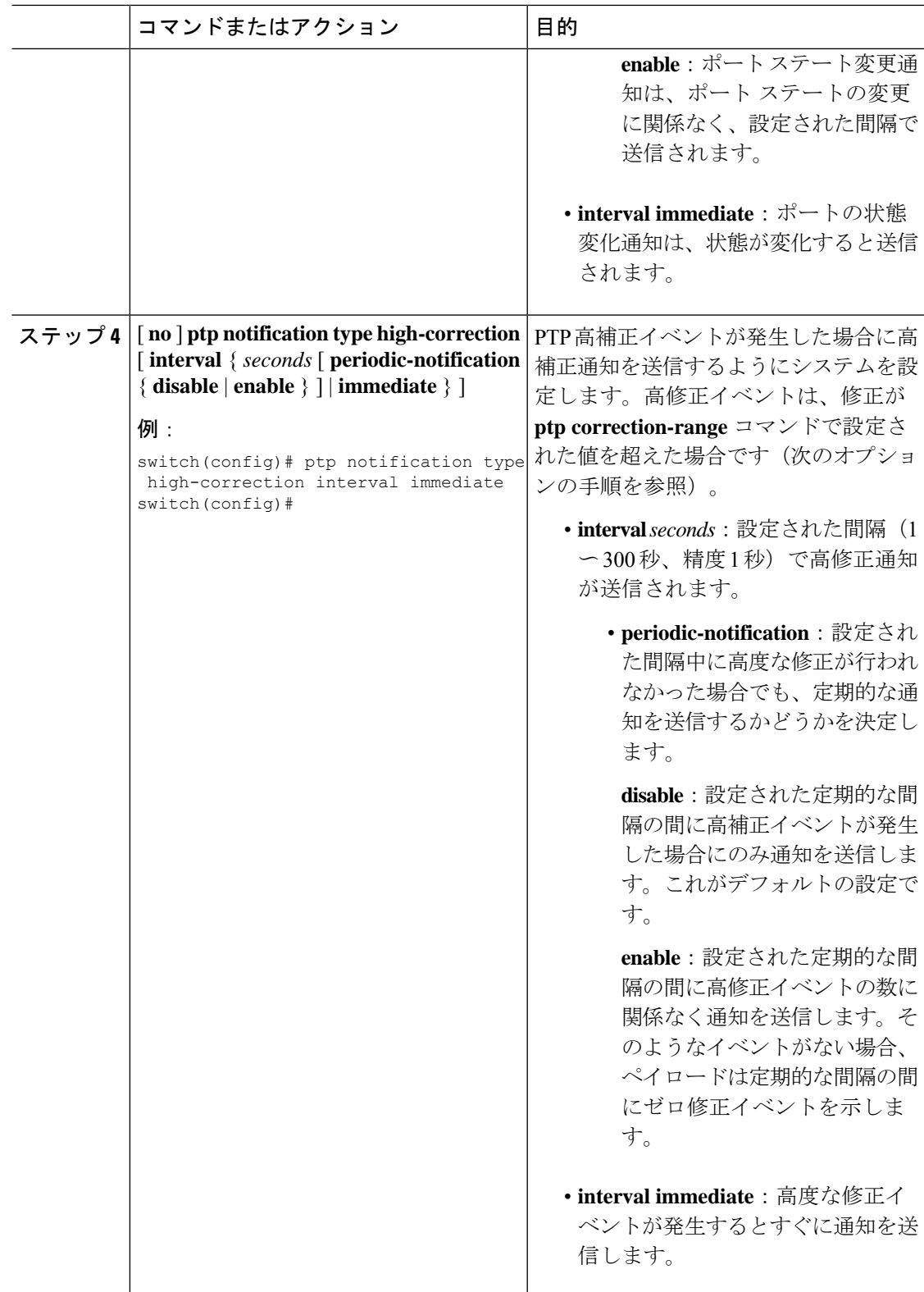

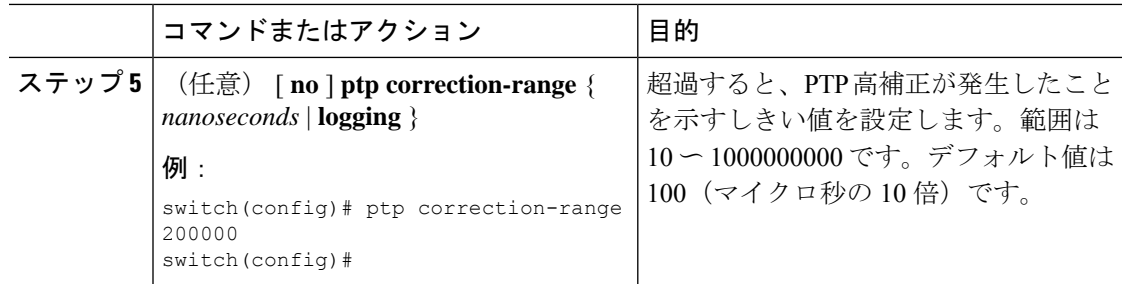

# **PTP** 混合モード

PTP は、接続されたクライアントから受信した **delay\_req** メッセージのタイプに基づいて、 Cisco Nexus デバイスによって自動的に検出される PTP メッセージを配信するための混合モー ドをサポートします。このモードでは、スレーブがユニキャスト メッセージで **delay\_req** を送 信すると、マスターもユニキャスト **delay\_resp** メッセージで応答します。

# **PTP** インターフェイスがマスター ステートを維持する設定

この手順では、エンドポイントによってポートがスレーブステートに移行するのを防ぐ方法に ついて説明します。

### 始める前に

- スイッチ上でグローバルに PTP をイネーブルにし、PTP 通信の送信元 IP アドレスを設定 したことを確認します。
- PTPをグローバルにイネーブルにしても、デフォルトで、サポートされているすべてのイ ンターフェイス上でイネーブルになりません。PTPインターフェイスは個別にイネーブル に設定する必要があります。

#### 手順

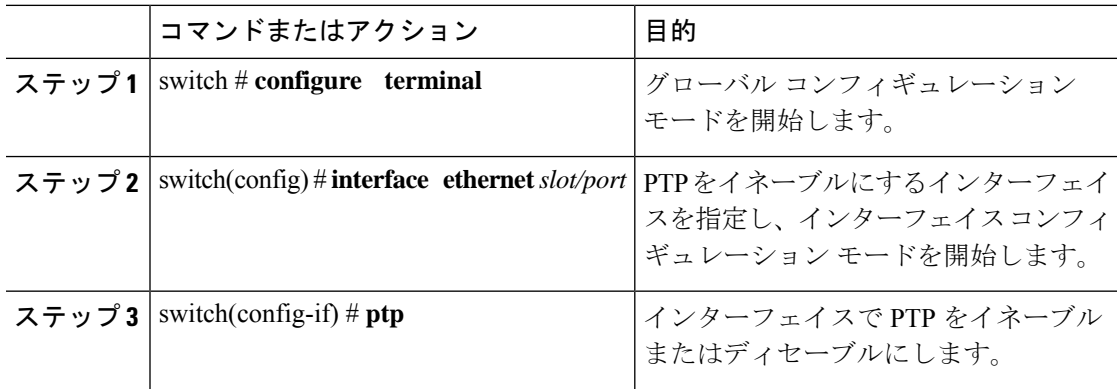

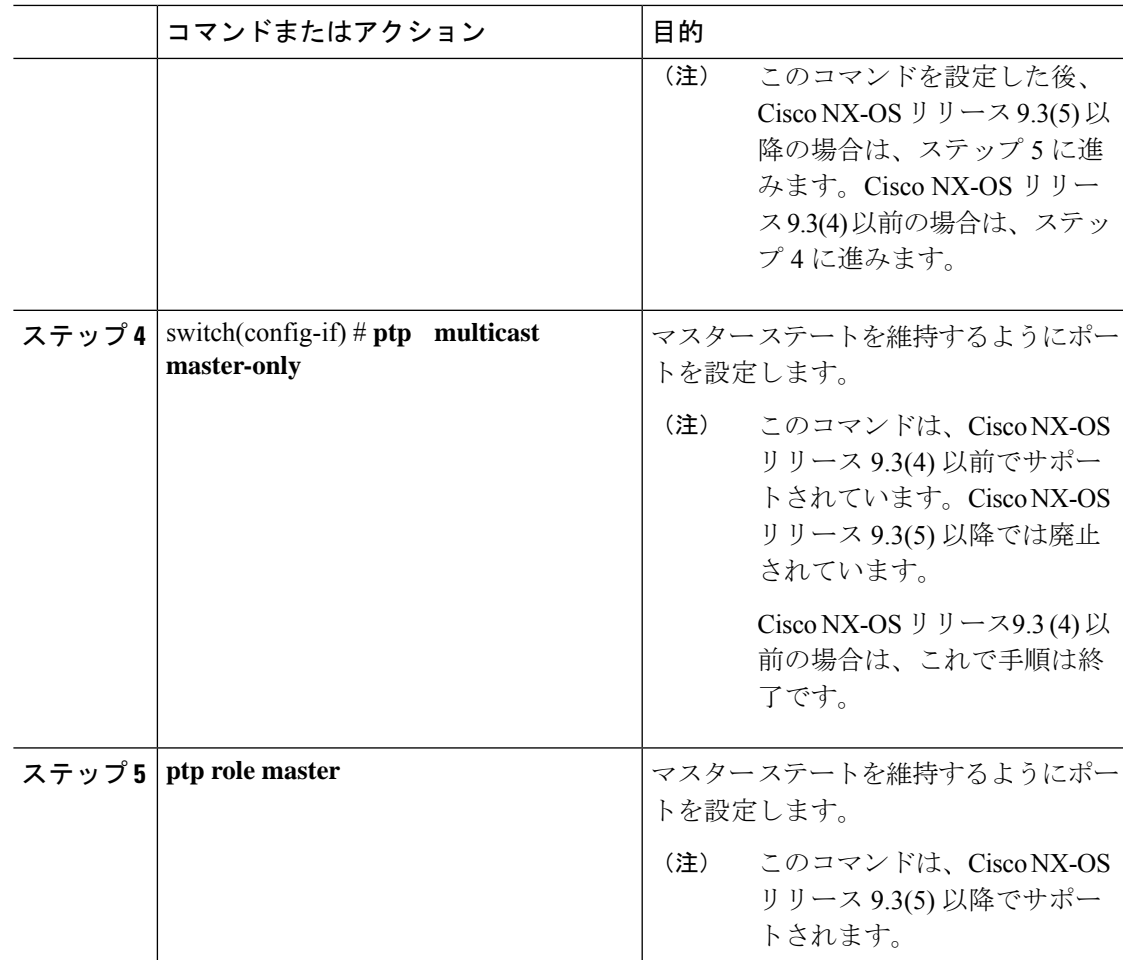

### 例

この例では、インターフェイス上に PTP を設定し、インターフェイスがマスター ス テートを維持するように設定する方法を示しています。

switch(config)# **show ptp brief**

PTP port status

---------------------------------- Port State<br>----------------- -------------------------- ----------------

Eth1/1 Slave

switch(config)# **interface ethernet 1/1**

switch(config-if)# **ptp multicast master-only**

2001 Jan 7 07:50:03 A3-MTC-CR-1 %\$ VDC-1 %\$ %PTP-2-PTP\_GM\_CHANGE: Grandmaster clock has changed from 60:73:5c:ff:fe:62:a1:41 to 58:97:bd:ff:fe:0d:54:01 for the PTP protocol

2001 Jan 7 07:50:03 A3-MTC-CR-1 %\$ VDC-1 %\$ %PTP-2-PTP\_STATE\_CHANGE: Interface Eth1/1 change from PTP\_BMC\_STATE\_SLAVE\_to\_PTP\_BMC\_STATE\_PRE\_MASTER

2001 Jan 7 07:50:03 A3-MTC-CR-1 %\$ VDC-1 %\$ %PTP-2-PTP\_TIMESYNC\_LOST: Lost sync with master clock 2001 Jan 7 07:50:07 A3-MTC-CR-1 %\$ VDC-1 %\$ %PTP-2-PTP\_STATE\_CHANGE: Interface Eth1/1 change from PTP\_BMC\_STATE\_PRE\_MASTER to PTP\_BMC\_STATE\_MASTER

# <span id="page-41-0"></span>**PTP** ユニキャスト ネゴシエーション

PTPユニキャスト送信を有効にすることは、ユニキャストネゴシエーションを使用するための 前提条件です。

Cisco NX-OS 10.2(1)F リリース以降、新しく追加された CLI は次のとおりです。

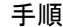

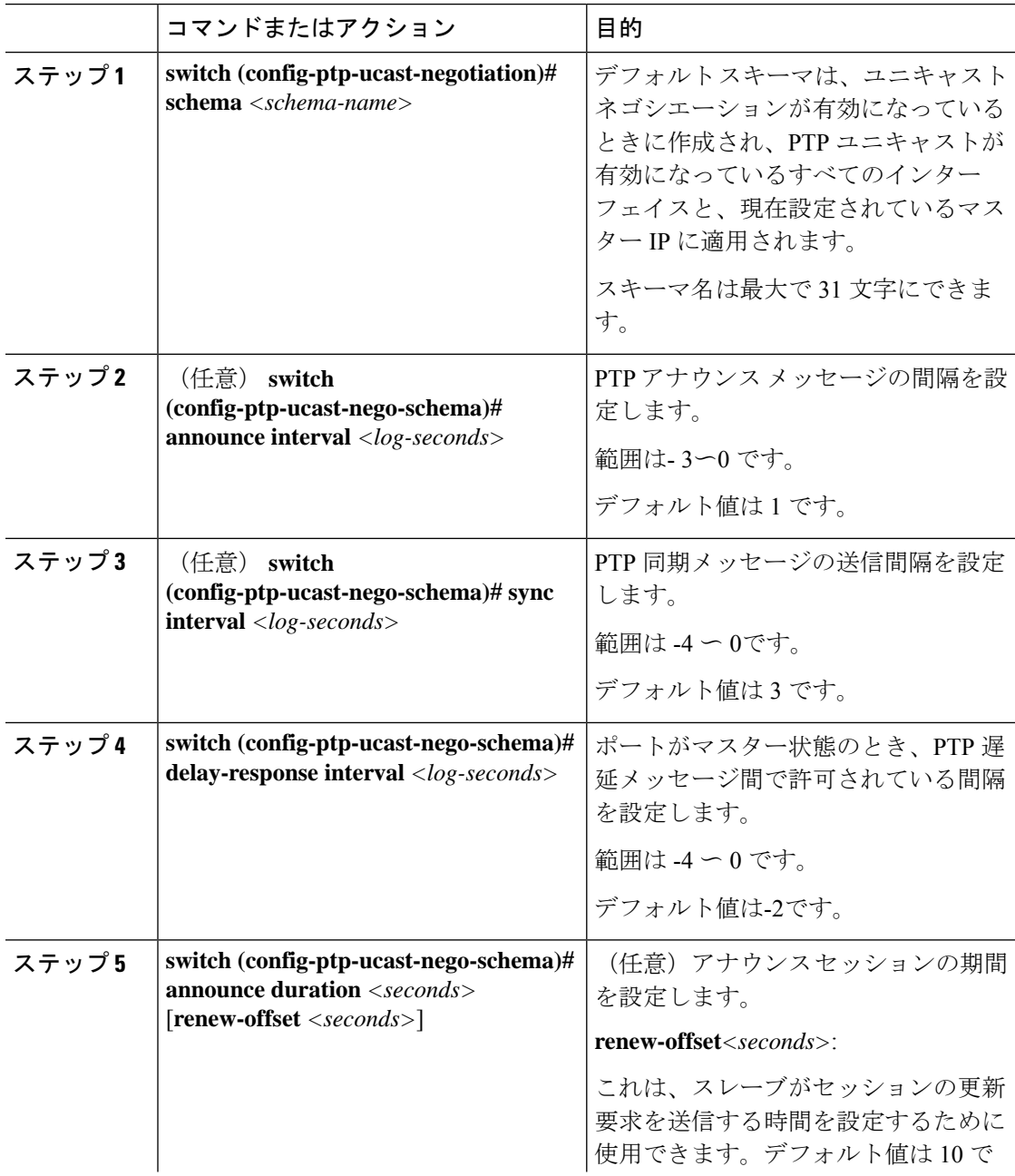

 $\mathbf I$ 

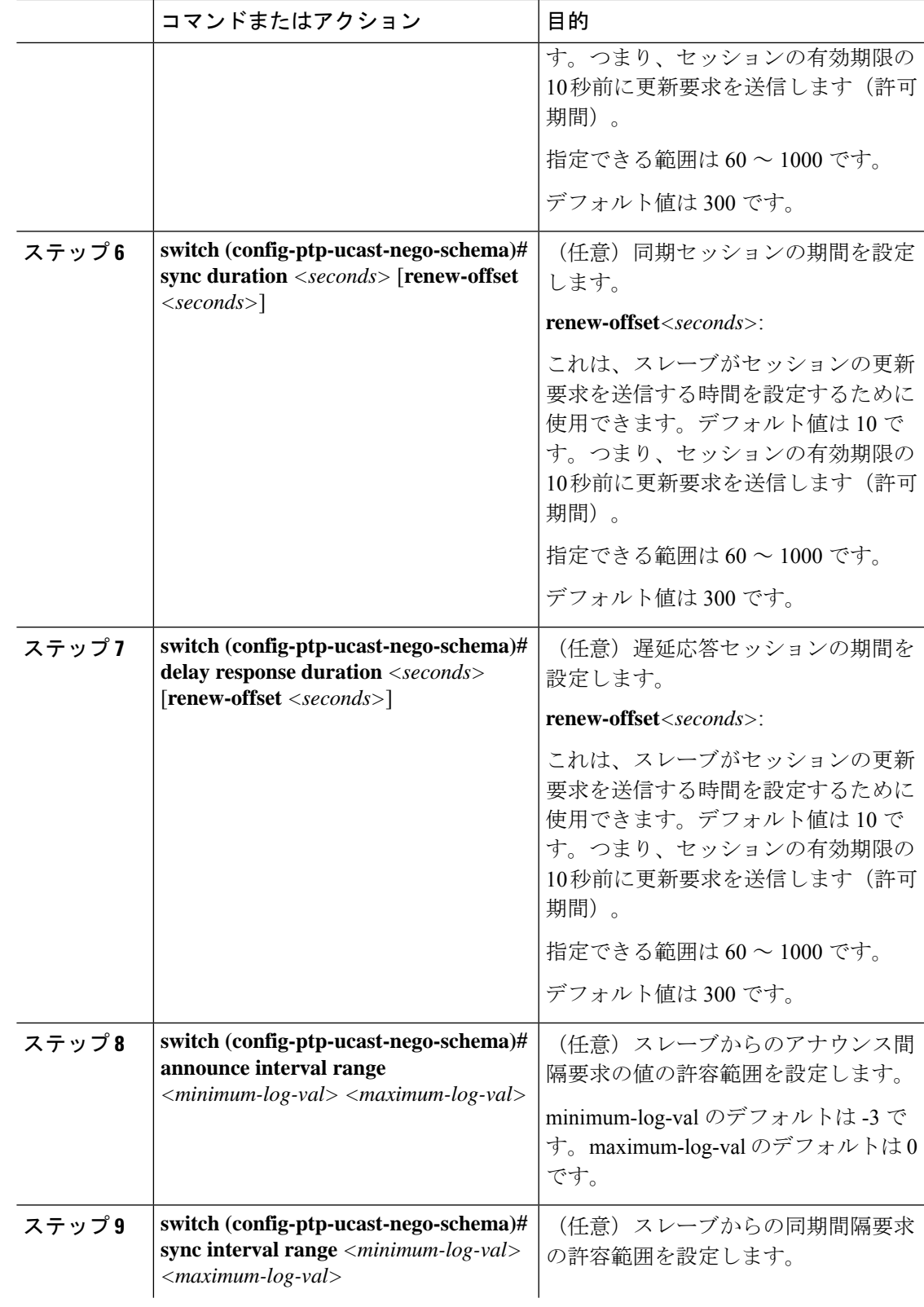

 $\overline{\phantom{a}}$ 

I

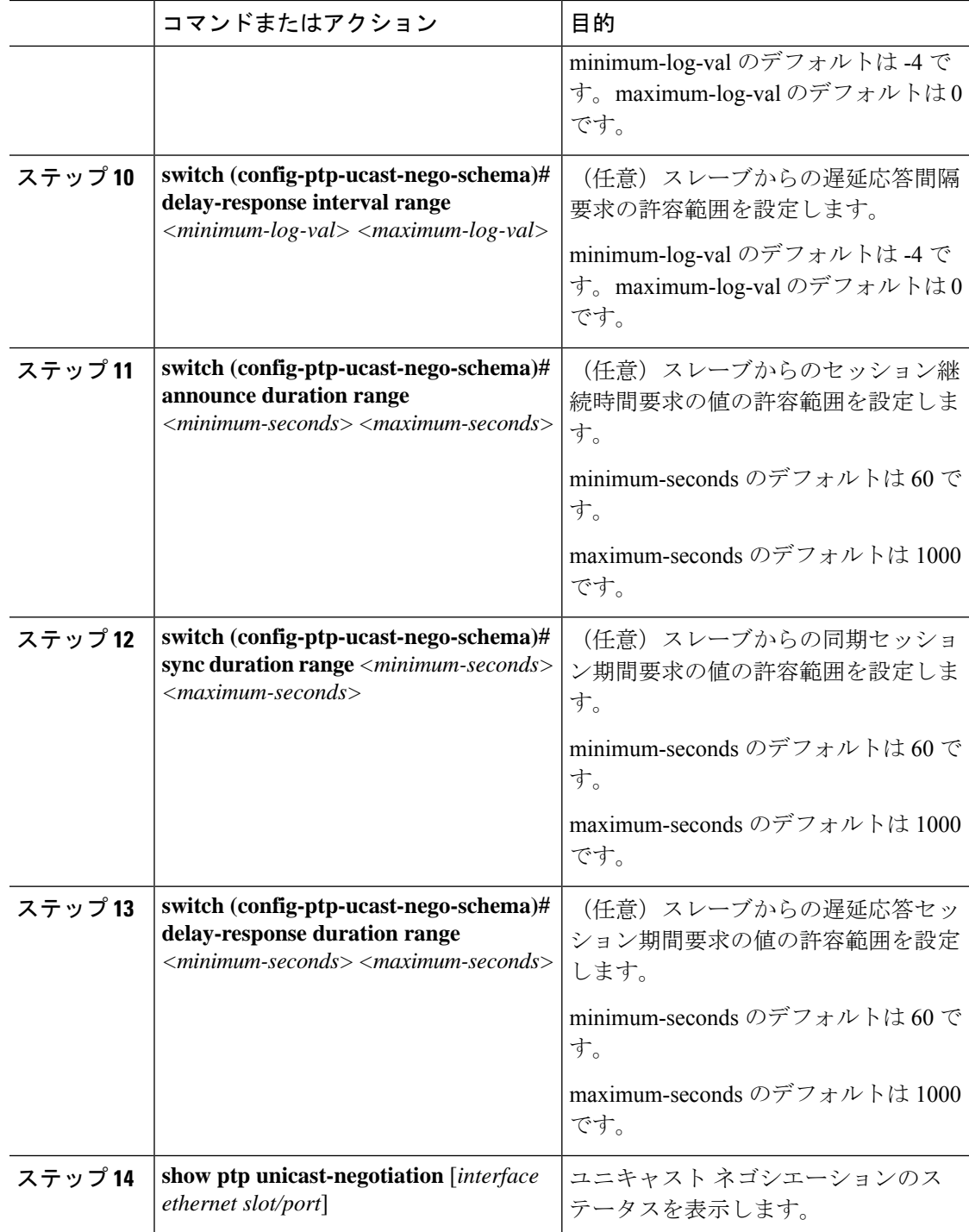

٦

# <span id="page-44-0"></span>タイムスタンプ タギング

タイムスタンプ タギング機能は、リモート デバイスでパケットが到達したときに正確な時間 情報を提供し、実際の時間を追跡できるようにします。パケットは、PTPを使用してナノ秒の 精度で切り捨てられ、タイムスタンプが付けられます。CiscoNexusDataBrokerとともにスイッ チの TAP 集約機能を使用すると、SPAN を使用してネットワーク トラフィックをコピーし、 トラフィックをフィルタリングしてタイムスタンプを付け、記録および分析のために送信でき ます。

9636C-R、9636C-RX、および 9636Q-R ライン カードを搭載した Cisco Nexus 9508 スイッチで

# タイムスタンプ タギングの設定

# 

(注)

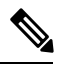

VXLAN EVPN マルチサイト展開で ttag 機能を使用する場合は、クラウドに接続する BGW の DCI インターフェイスで ttag が削除されていることを確認します(**ttag-strip**)。詳細に説明す ると、ttag が ether-type 0x8905 をサポートしない Nexus 9000 以外のデバイスに接続されている 場合、ttag の除去が必要です。ただし、DCI の BGW バックツーバックモデルでは ttag の削除 は必要ありません。 (注)

### 始める前に

PTP オフロードがグローバルに有効になっていることを確認します。

は、タイムスタンプ タギングの設定はサポートされていません。

手順

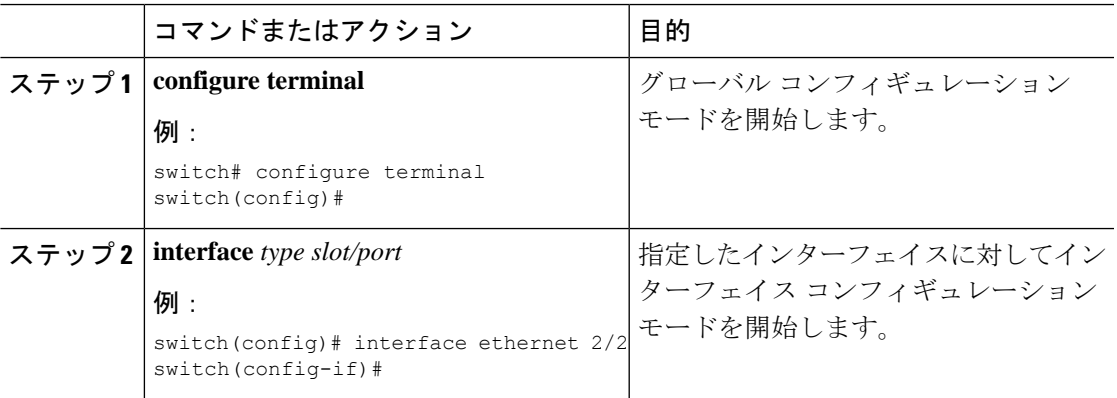

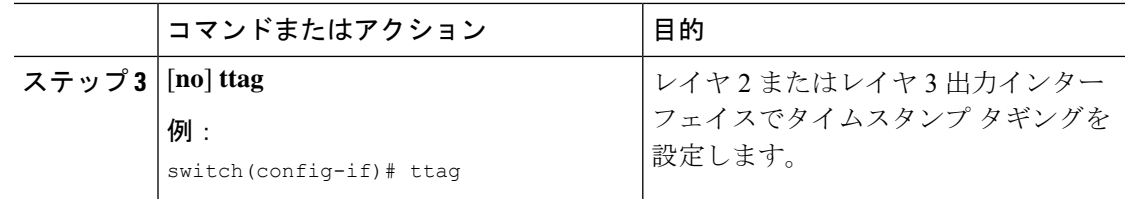

# **TTAG** マーカー パケットと時間間隔の設定

ttag タイムスタンプ フィールドは、マーカー パケットに 48 ビットのタイムスタンプを付加し ます。この 48 ビットのタイムスタンプは、人間の読み取りやすい ASCII ベースのタイムスタ ンプではありません。この48ビットのタイムスタンプを人間が読み取れるようにするために、 ttagマーカーパケットを使用して、48ビットのタイムスタンプ情報をデコードするための追加 情報を提供できます。

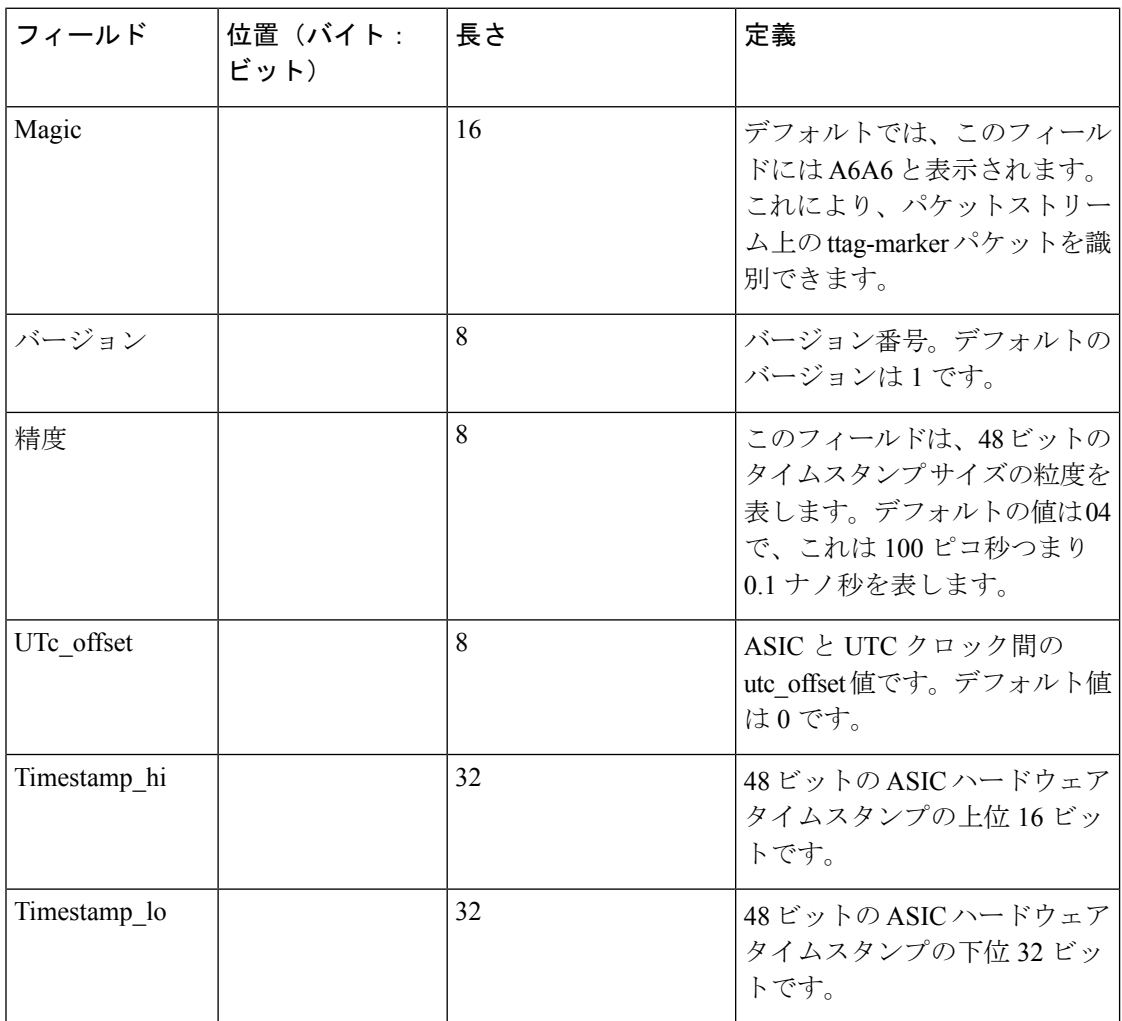

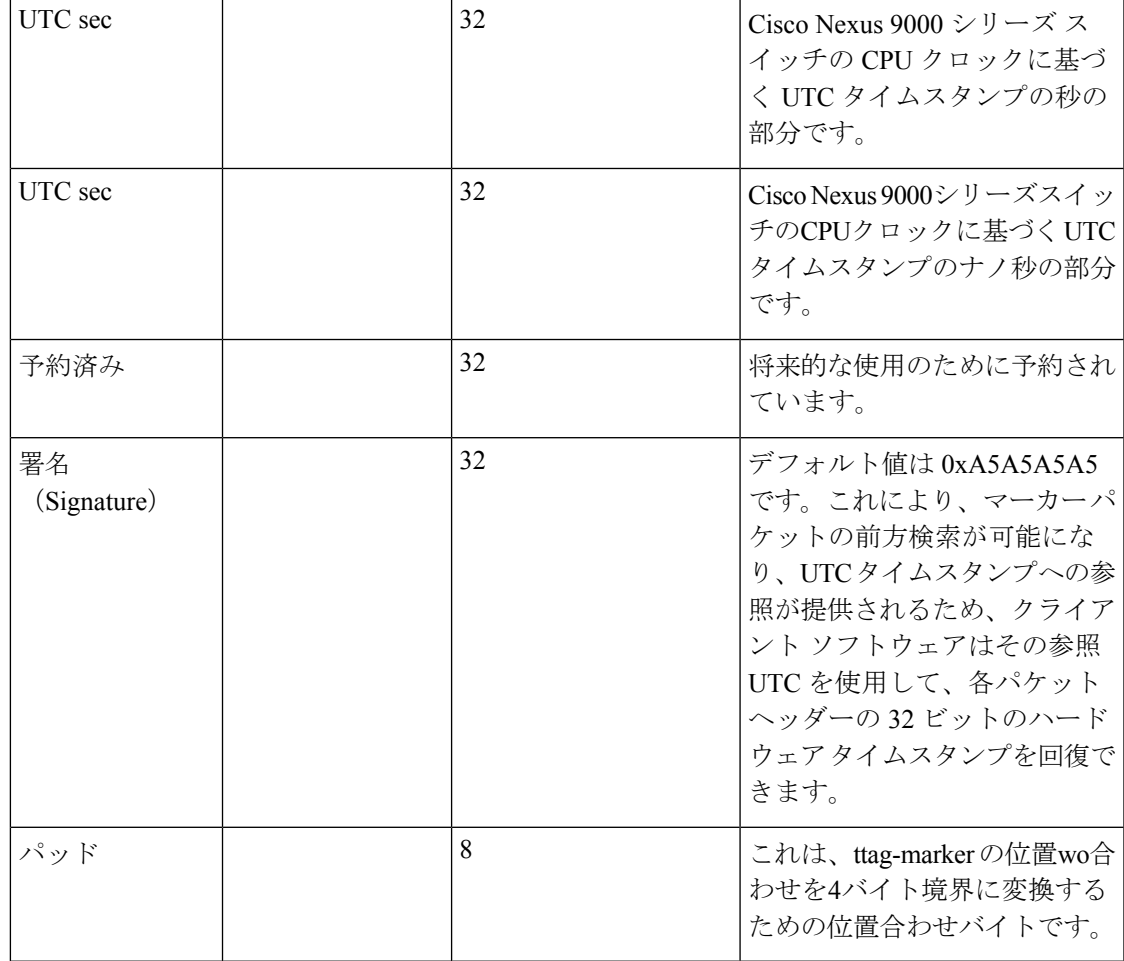

## 始める前に

PTP オフロードがグローバルにイネーブル化されていることを確認します。

## 手順

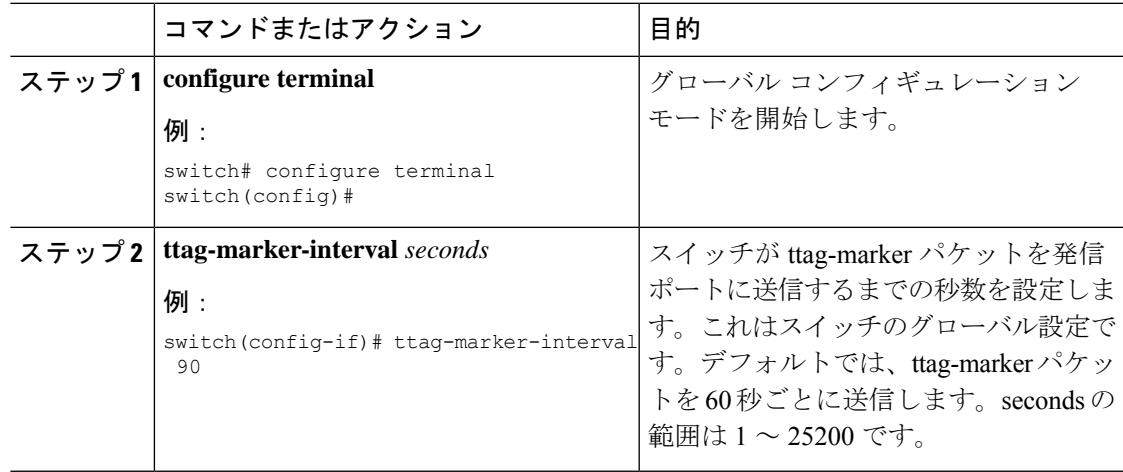

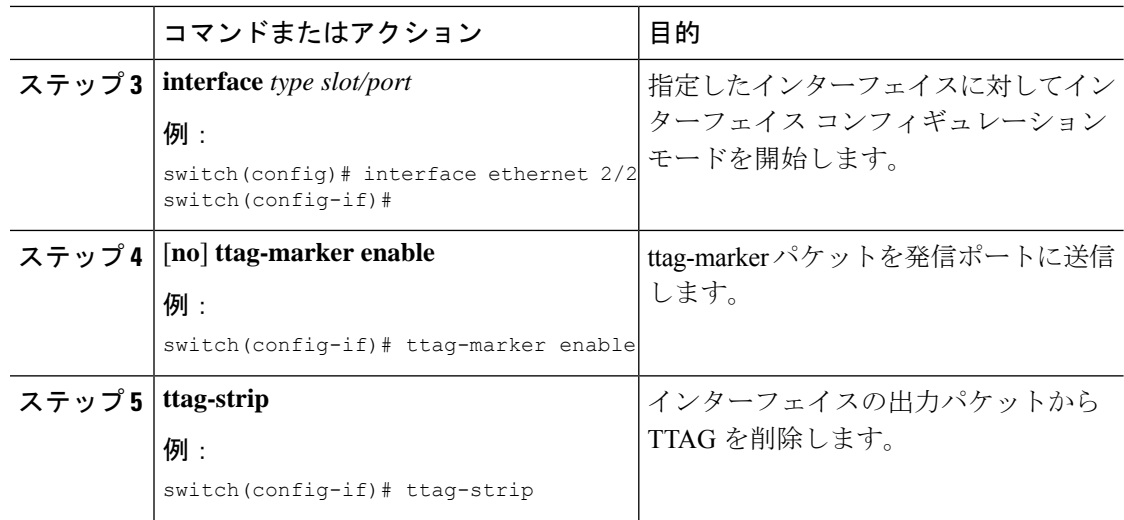

# <span id="page-47-0"></span>**PTP** 設定の確認

次のいずれかのコマンドを使用して、設定を確認します。

## 表 **5 : PTP Show** コマンド

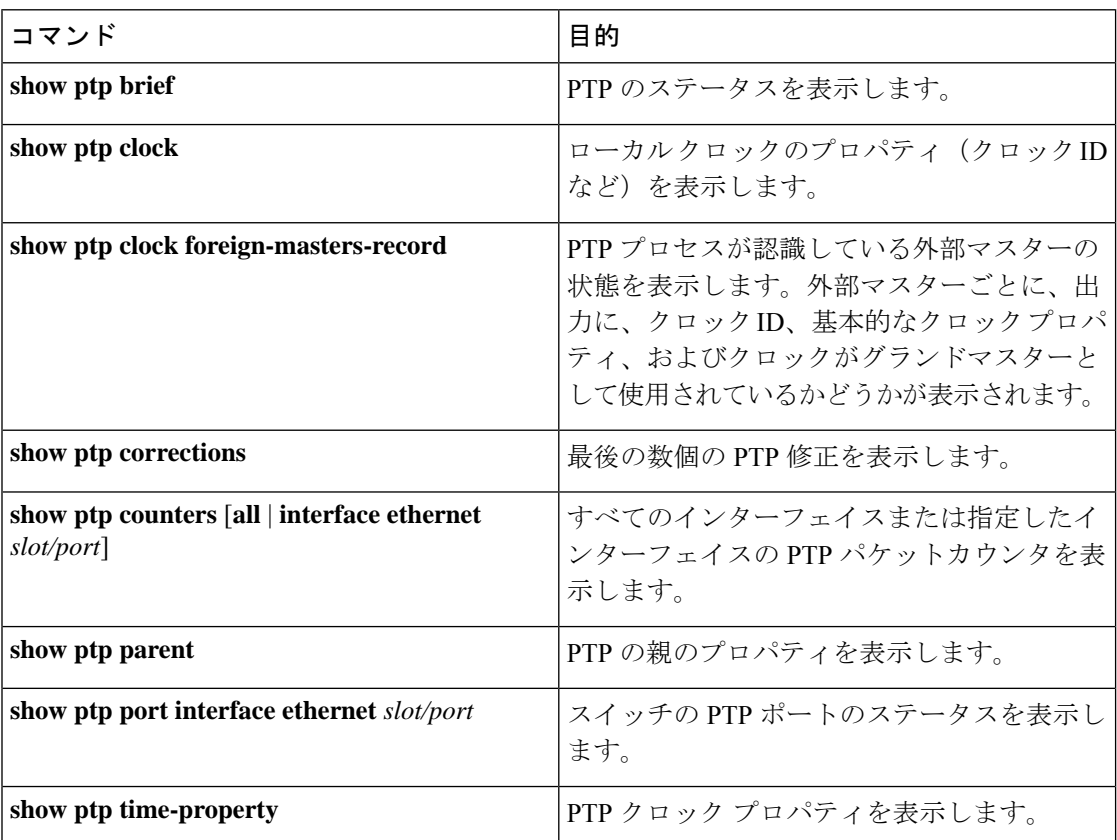

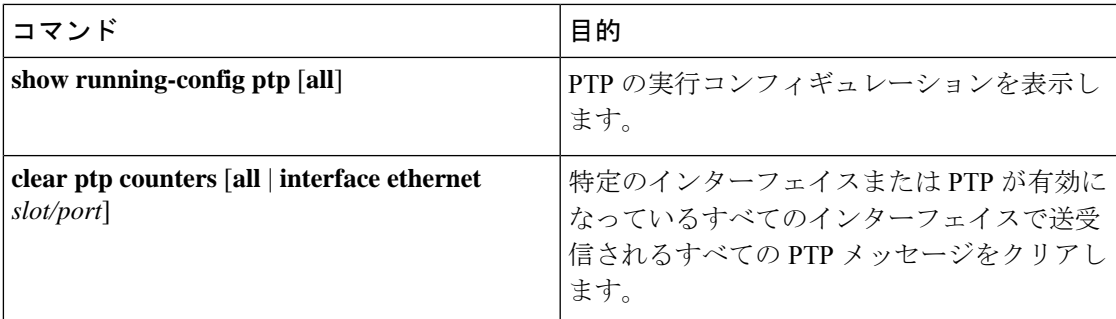

# **PTP** テレコム プロファイル設定の確認

PTPテレコムプロファイルの設定タスクを実行した後、ここでの説明に基づいて、設定を確認 してださい。

#### **show running-config ptp all**

このコマンドの出力には、PTPテレコムプロファイルのグローバル設定とインターフェイス設 定が表示されます。

**show running-config ptp all** コマンドの出力例を次に示します。

```
switch# show running-config ptp all
!Command: show running-config ptp all
!Running configuration last done at: Fri Feb 21 20:09:55 2020
!Time: Fri Feb 21 21:10:19 2020
version 9.3(5) Bios:version 01.00
feature ptp
ptp profile 8275-1
 mode hybrid
ptp source 0.0.0.0
ptp device-type boundary-clock
ptp priority1 128
ptp priority2 10
ptp pdelay-req-interval 0
no ptp notification type parent-change
no ptp notification type gm-change
no ptp notification type high-correction
no ptp notification type port-state-change
ptp correction-range 100000
no ptp correction-range logging
ptp management
ptp mean-path-delay 1000000000
ptp domain 24
ttag-marker-interval 60
interface Ethernet1/1
  ptp
  no ptp profile-override
  ptp destination-mac non-forwardable rx-no-match accept
  ptp transport ethernet
  ptp transmission multicast
  ptp role dynamic
  ptp cost 128
```

```
ptp delay-request minimum interval -4
  ptp announce interval -3
 ptp sync interval -4
  ptp announce timeout 3
interface Ethernet1/6
  ptp
 no ptp profile-override
 ptp destination-mac non-forwardable rx-no-match accept
  ptp transport ethernet
  ptp transmission multicast
  ptp role dynamic
 ptp cost 128
 ptp delay-request minimum interval -4
  ptp announce interval -3
  ptp sync interval -4
  ptp announce timeout 3
interface Ethernet1/7
 ptp
 no ptp profile-override
 ptp destination-mac non-forwardable rx-no-match accept
  ptp transport ethernet
 ptp transmission multicast
 ptp role dynamic
 ptp cost 128
  ptp delay-request minimum interval -4
  ptp announce interval -3
  ptp sync interval -4
 ptp announce timeout 3
interface Ethernet1/8
 ptp
  no ptp profile-override
 ptp destination-mac non-forwardable rx-no-match accept
 ptp transport ethernet
 ptp transmission multicast
  ptp role dynamic
  ptp cost 128
  ptp delay-request minimum interval -4
 ptp announce interval -3
 ptp sync interval -4
 ptp announce timeout 3
```

```
\mathscr{P}
```
(注)

**show running-config ptp all** コマンドの出力には、すべての PTP 設定済みインターフェイスの 完全なリストが表示されます。

#### **show ptp parent**

このコマンドの出力には、PTP の親プロパティが表示されます。

**show ptp parent** コマンドの出力例を次に示します。

```
switch# show ptp parent
PTP PARENT PROPERTIES
Parent Clock:
Parent Clock Identity: 10:b3:d6:ff:fe:bf:a8:63
Parent Port Number: 0
Observed Parent Offset (log variance): N/A
```
Observed Parent Clock Phase Change Rate: N/A

```
Grandmaster Clock:
Grandmaster Clock Identity: 10:b3:d6:ff:fe:bf:a8:63
Grandmaster Clock Quality:
        Class: 248
        Accuracy: 254
        Offset (log variance): 65535
        Priority1: 128
        Priority2: 10
```
#### **show ptp corrections**

```
このコマンドの出力には、各 PTP スレーブ ポートの直近 2000 件までの修正の詳細が表示され
ます。
```
**show ptp corrections** コマンドの出力例を次に示します。

```
switch# show ptp corrections
```
PTP past corrections

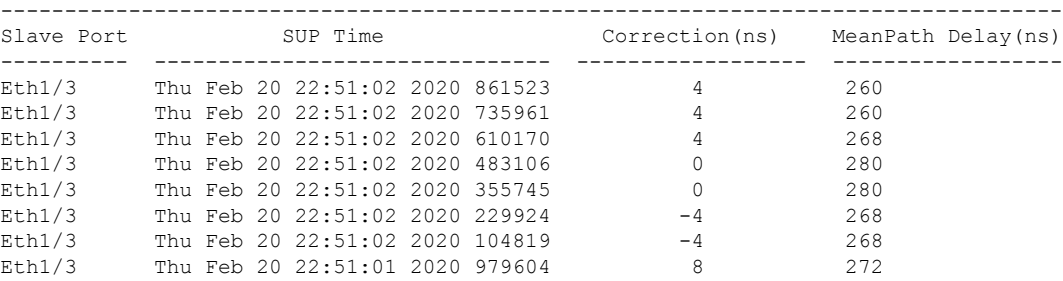

#### **show ptp clock**

このコマンドの出力には、ローカル クロックのプロパティ (クロック ID など)が表示されま す。

**show ptp clock** コマンドの出力例を次に示します。

```
switch# show ptp clock
PTP Device Type : boundary-clock
PTP Device Encapsulation : NA
PTP Source IP Address : 0.0.0.0
Clock Identity : 10:b3:d6:ff:fe:bf:a8:63
Clock Domain: 24
Slave Clock Operation : Unknown
Master Clock Operation : Two-step
Slave-Only Clock Mode : Disabled
Number of PTP ports: 35
Priority1 : 128
Priority2 : 10
Clock Quality:
        Class : 248
        Accuracy : 254
        Offset (log variance) : 65535
Offset From Master : 0
Mean Path Delay : 0
Steps removed : 0
Correction range : 100000
MPD range : 1000000000
Local clock time : Wed Feb 26 17:08:34 2020
```
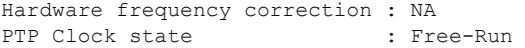

#### **show ptp brief**

このコマンドの出力には、設定されたポートごとの PTP クロック状態が表示されます。

**show ptp brief** コマンドの出力例を次に示します。

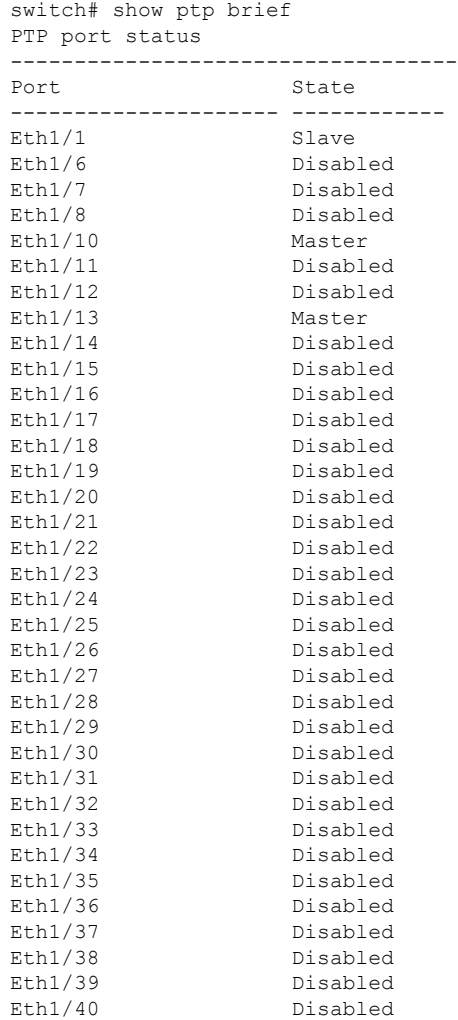

#### **show ptp clock foreign-masters record**

このコマンドの出力には、PTPプロセスが認識している外部マスターの状態が表示されます。 出力には、外部マスターごとにクロック ID、基本的なクロック プロパティ、およびクロック がグランドマスターとして使用されているかどうかが表示されます。

**show ptp clock foreign-master-record** コマンドの出力例を次に示します。

```
switch# show ptp port status
P1=Priority1, P2=Priority2, C=Class, A=Accuracy,
OSLV=Offset-Scaled-Log-Variance, SR=Steps-Removed
GM=Is grandmaster
```
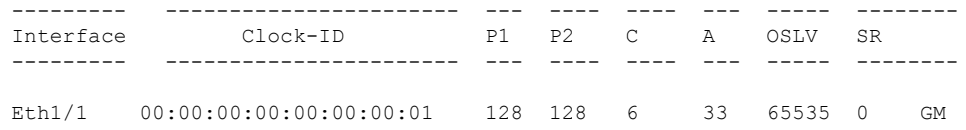

# <span id="page-52-0"></span>**PTP** の設定例

次に、デバイス上で PTP をグローバルに設定し、PTP 通信用の送信元 IP アドレスを指定し、 クロックの優先レベルを設定する例を示します。

```
switch# configure terminal
switch(config)# feature ptp
switch(config)# ptp source 10.10.10.1
switch(config)# ptp priority1 1
switch(config)# ptp priority2 1
switch(config)# show ptp brief
PTP port status
-----------------------
Port State
------- --------------
switch(config)# show ptp clock
PTP Device Type: Boundary clock
Clock Identity : 0:22:55:ff:ff:79:a4:c1
Clock Domain: 0
Number of PTP ports: 0
Priority1 : 1
Priority2 : 1
Clock Quality:
 Class : 248
  Accuracy : 254
  Offset (log variance) : 65535
Offset From Master : 0
Mean Path Delay : 0
Steps removed : 0
Local clock time:Mon Dec 22 14:13:24 2014
```
次に、インターフェイス上で PTP を設定し、アナウンス、遅延要求、および同期メッ セージの間隔を設定する例を示します。

```
switch# configure terminal
switch(config)# interface Ethernet 1/1
switch(config-if)# ptp
switch(config-if)# ptp announce interval 3
switch(config-if)# ptp announce timeout 2
switch(config-if)# ptp delay-request minimum interval smpte-2059-2 -3
switch(config-if)# ptp sync interval smpte-2059-2 -3
switch(config-if)# no shutdown
switch(config-if)# show ptp brief
PTP port status
-----------------------
Port State
 ------- --------------
Eth2/1 Master
switch(config-if)# show ptp port interface ethernet 2/1
PTP Port Dataset: Eth2/1
```

```
Port identity: clock identity: 0:22:55:ff:ff:79:a4:c1
Port identity: port number: 1028
PTP version: 2
Port state: Master
Delay request interval(log mean): 4
Announce receipt time out: 2
Peer mean path delay: 0
Announce interval(log mean): 3
Sync interval(log mean): 1
Delay Mechanism: End to End
Peer delay request interval(log mean): 0
個の例では、マスター/スレーブ ロールを設定し、対応するピア スレーブ/マスター IP
アドレスを割り当てる方法を示します。
For Cisco NX-OS Release 9.3(5) and later:
```
switch# configure terminal switch(config)# interface ethernet 1/1 switch(config-if)# ptp switch(config-if)# ptp transmission unicast switch(config-if)# ptp role master switch(config-if)# ptp slave 10.1.1.2 switch(config-if)# ptp ucast-source 11.0.0.1 switch(config-if)# ip address 11.0.0.1/24 switch(config-if)# no shutdown

```
switch# configure terminal
switch(config)# interface ethernet 1/1
switch(config-if)# ptp
switch(config-if)# ptp transmission unicast
switch(config-if)# ptp role slave
switch(config-if)# ptp master 10.1.1.2
switch(config-if)# ptp ucast-source 11.0.0.1
switch(config-if)# ip address 11.0.0.1/24
switch(config-if)# no shutdown
```

```
For Cisco NX-OS Release 9.3(4) and earlier:
switch-1(config)# interface ethernet 1/1
switch-1(config-if)# ptp transport ipv4 ucast master
switch-1(config-if-ptp-master)# slave ipv4 1.2.3.1
switch-1(config-if-ptp-master)# slave ipv4 1.2.3.2
switch-1(config-if-ptp-master)# slave ipv4 1.2.3.3
switch-1(config-if-ptp-master)# slave ipv4 1.2.3.4
switch-1(config-if-ptp-master)#
```

```
switch-1(config-if)# ptp transport ipv4 ucast slave
switch-1(config-if-ptp-slave)# master ipv4 4.4.4.1
switch-1(config-if-ptp-slave)# master ipv4 4.4.4.2
switch-1(config-if-ptp-slave)# master ipv4 4.4.4.3
```

```
switch-1(config-if-ptp-slave)# ptp ucast-source 9.9.9.9
switch-1(config-if)# sh running-config ptp
!Command: show running-config ptp
!Time: Tue Feb 7 17:37:09 2017
```
version 7.0(3) T4(6) feature ptp

```
ptp source 1.1.1.1
interface Ethernet1/1
 ptp transport ipv4 ucast master
   slave ipv4 1.2.3.1
   slave ipv4 1.2.3.2
   slave ipv4 1.2.3.3
   slave ipv4 1.2.3.4
interface Ethernet1/2
 ptp transport ipv4 ucast slave
   master ipv4 4.4.4.1
   master ipv4 4.4.4.2
   master ipv4 4.4.4.3
 ptp ucast-source 9.9.9.9
switch-1(config-if)#
次に、マスター ポートまたはスレーブ ポートでクロック動作モードで PTP を設定す
る例を示します。
PLTFM-A(config)# show ptp clock
PTP Device Type : boundary-clock
PTP Device Encapsulation : layer-3
PTP Source IP Address : 1.1.1.1
Clock Identity : 74:26:ac:ff:fe:fd:de:ff
Clock Domain: 0
Slave Clock Operation : One-step
Master Clock Operation : One-step
Slave-Only Clock Mode : Disabled
Number of PTP ports: 142
Priority1 : 200
Priority2 : 200
Clock Quality:
       Class : 248
       Accuracy : 254
       Offset (log variance) : 65535
Offset From Master : -32
Mean Path Delay : 105
Steps removed : 1
Correction range : 200
MPD range : 100
Local clock time : Wed Jul 3 18:57:23 2019
```
# <span id="page-54-0"></span>その他の参考資料

Hardware frequency correction : NA

## 関連資料

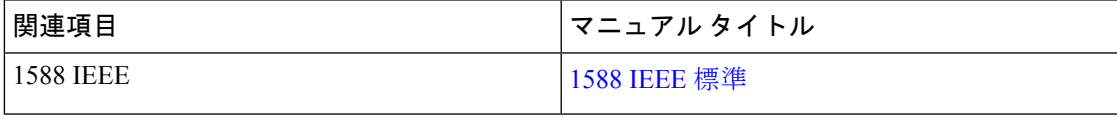

 $\overline{\phantom{a}}$ 

 $\mathbf{l}$